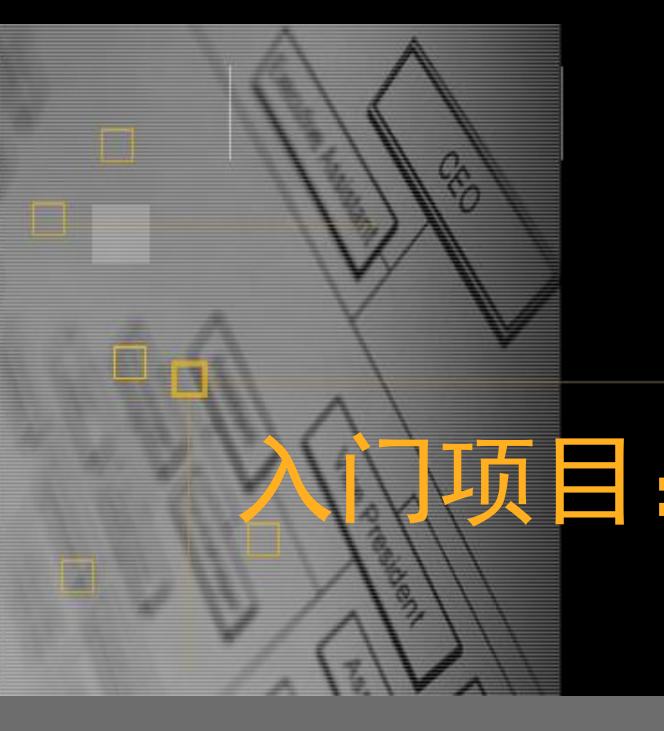

# 入门项目:色彩管理技术之特性文 件的制作

主讲人:付文亭

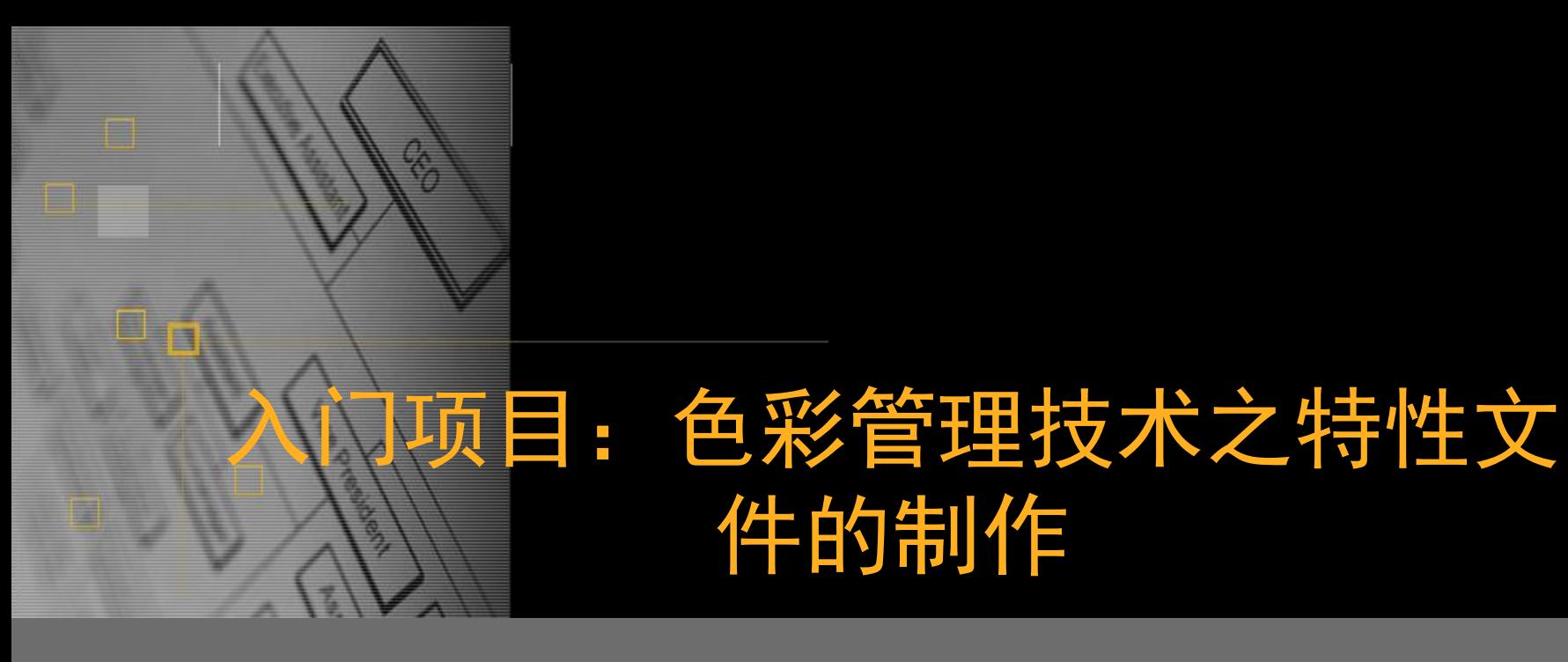

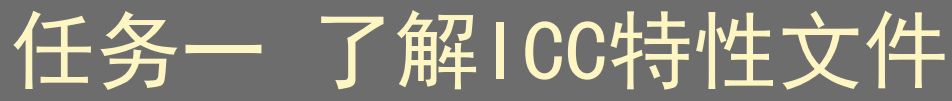

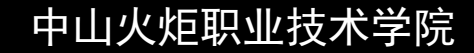

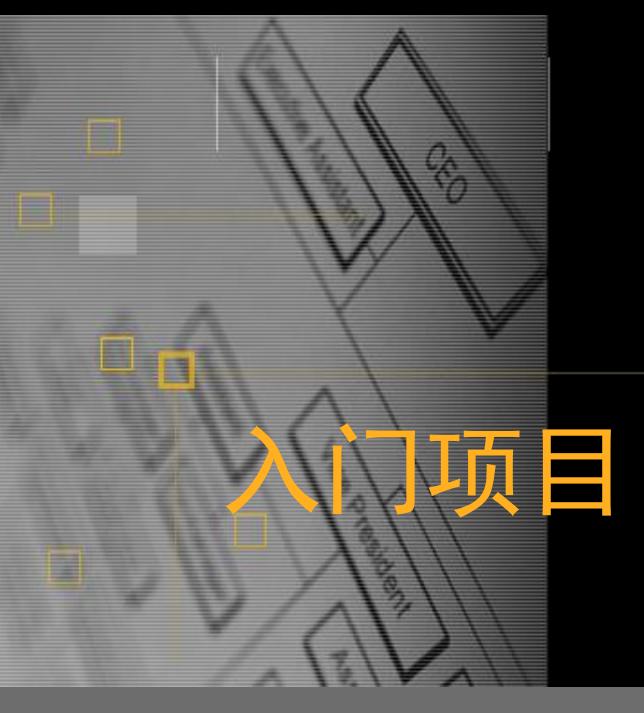

# 入门项目:色彩管理技术之特性文 件的制作

# 1.1 了解什么是颜色特征

什么是特征?

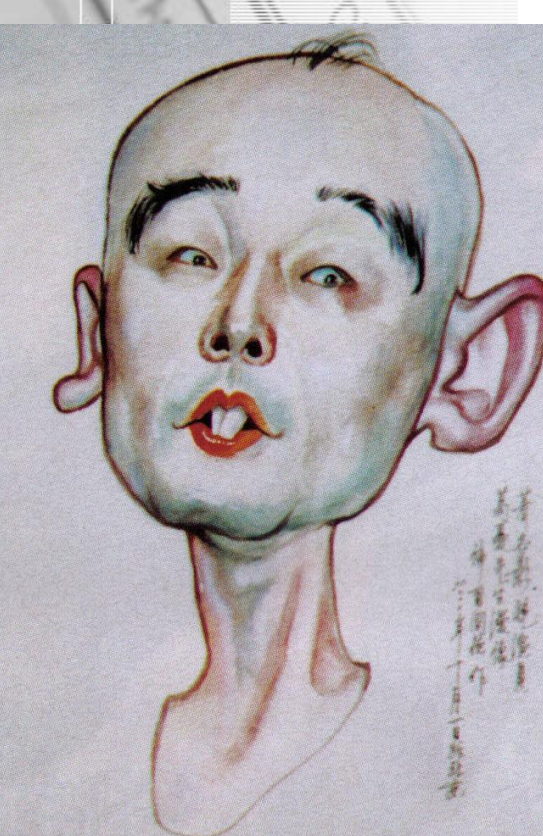

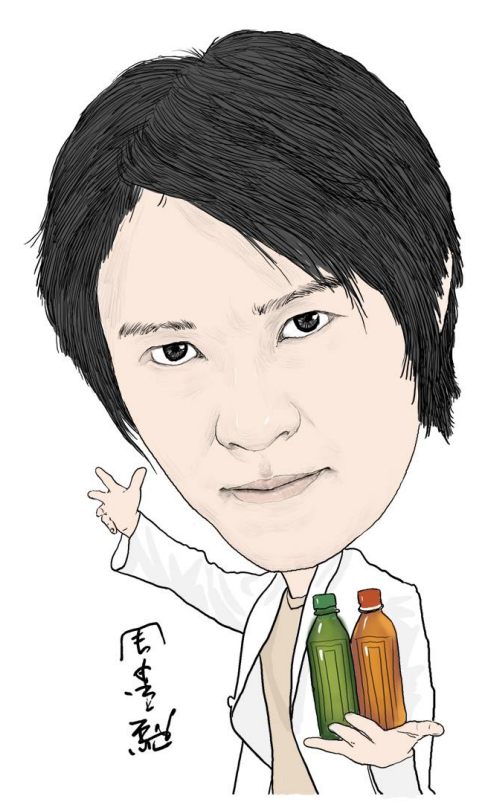

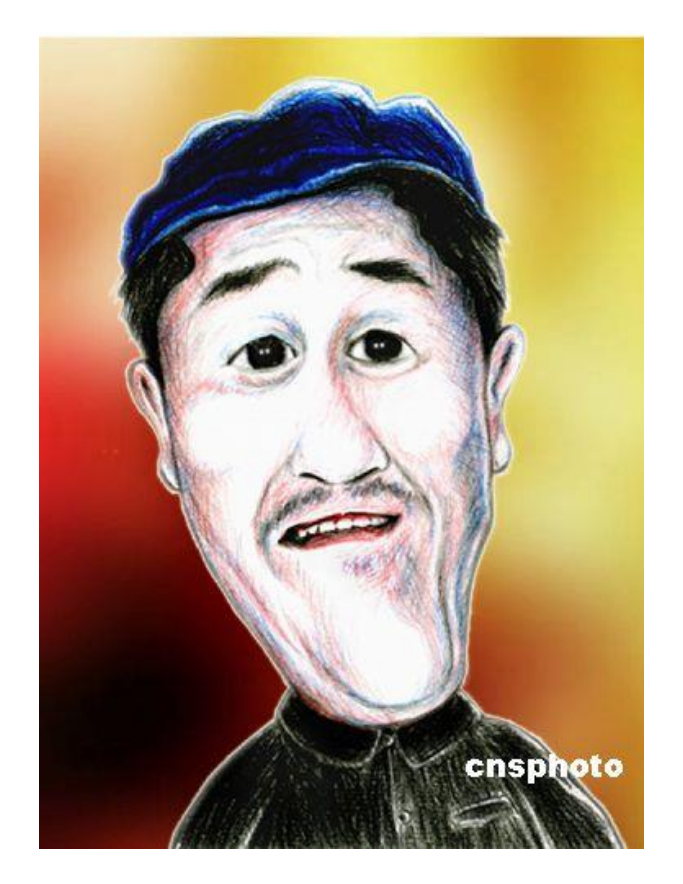

互动1 请描述班上一位同学特征,让我们一起猜 猜他(她)是谁? 不同的同学有不同的特征 描述一设备的颜色特征,请同学猜描述的 是哪种设备? 不同的设备有不同的颜色特征

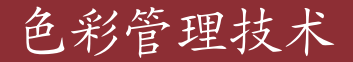

## • 设备的颜色特征描述有哪些方面? (1)颜色表达方法,即颜色模式 (2) 设备色域

### (1) 颜色模式

色彩模式是描述色彩信息是如何表示,以一、二、 三或四维空间来表示颜色值,通常以各种形状如立 方体、或多方体来表示这些颜色模式。任何彩色图 像都以特定的色彩模式呈现或存储。

色彩模式可分为两大类型,一种称为设备相关色 彩模式,另一种称为设备无关色彩模式。

(1.1) 设备相关色彩模式-灰度模式 (Gray scale) 灰度模式通常只有一个颜色信息,其范围是从白 到黑。若0%时为白色,100%为黑色,那末从1到99 均为灰色,只是深浅不同,数值越小越接近白色, 数值越大越接近黑灰色。

色彩管理技术

### (1.2) 设备相关色彩模式-RGB模式

RGB色彩模式是用加色三原色来描述物体色彩特 征的。RGB色彩模式主要使用不同强度的红、绿和 蓝色光来组成各式各样的色彩,例如扫描仪从原稿 上获取了某些份量的红、绿、蓝三色反射光量后, 然后将此光量转换成数据,显示器收到这些数据后 再转换成相应量的红、绿、蓝光后,从而在人眼内 感觉出各种不同的色彩。

以RGB色彩模式定义的色彩在不同的设备间, 如 不同的显示器上,会产生差异,因此称此色彩模式 为设备相关色彩模式,设备相关的色彩模式只能在 特定设备上正确地表现出色彩效果。

色彩管理技术

### (1.3) 设备相关色彩模式-CMYK/CMY模式

CMYK/CMY色彩模式的基础不是色光的叠加,而是 色光的相减,是印刷油墨形成颜色的方式,也是四 色打印的基础。CMY色彩模式的色彩值为0~100%, 形成色彩时以不同数值的青、品、黄三色组合而成。

CMYK/CMY色彩模式以青、洋红和黄色三色为主色, 也是设备相关色彩模式,因此同样的原色比例、不 同型号的油墨得到的颜色是不同的。此色彩模式所 形成的色彩多因印刷机、油墨、纸张的特性而异。

色彩管理技术

### (1.4)设备无关色彩模式-CIE XYZ模式 现代色彩学采用CIE所规定的一套颜色测量原理、 数据和计算方法,称为CIE标准色度学系统。其中1 931 CIE - XYZ系统将匹配等能 (CIE选取三原色光 的相对亮度比为1:4.5907:0.0601作为红、绿、蓝 三原色的单位量, 即R:G:B=1:1:1) 光谱各种颜色 的三原色数值标准化,定名为"CIE 1931标准色度 观察者光谱三刺激值(在把两个颜色调节到视觉上 相同或相等的实验过程中,把为了匹配某一特定颜 色所需的红、绿、蓝三原色数量叫做三刺激 值。)" 。这一系统叫做"CIE 1931标准色度学系 统"或"1931 CIE – XYZ系统"  $\circ$

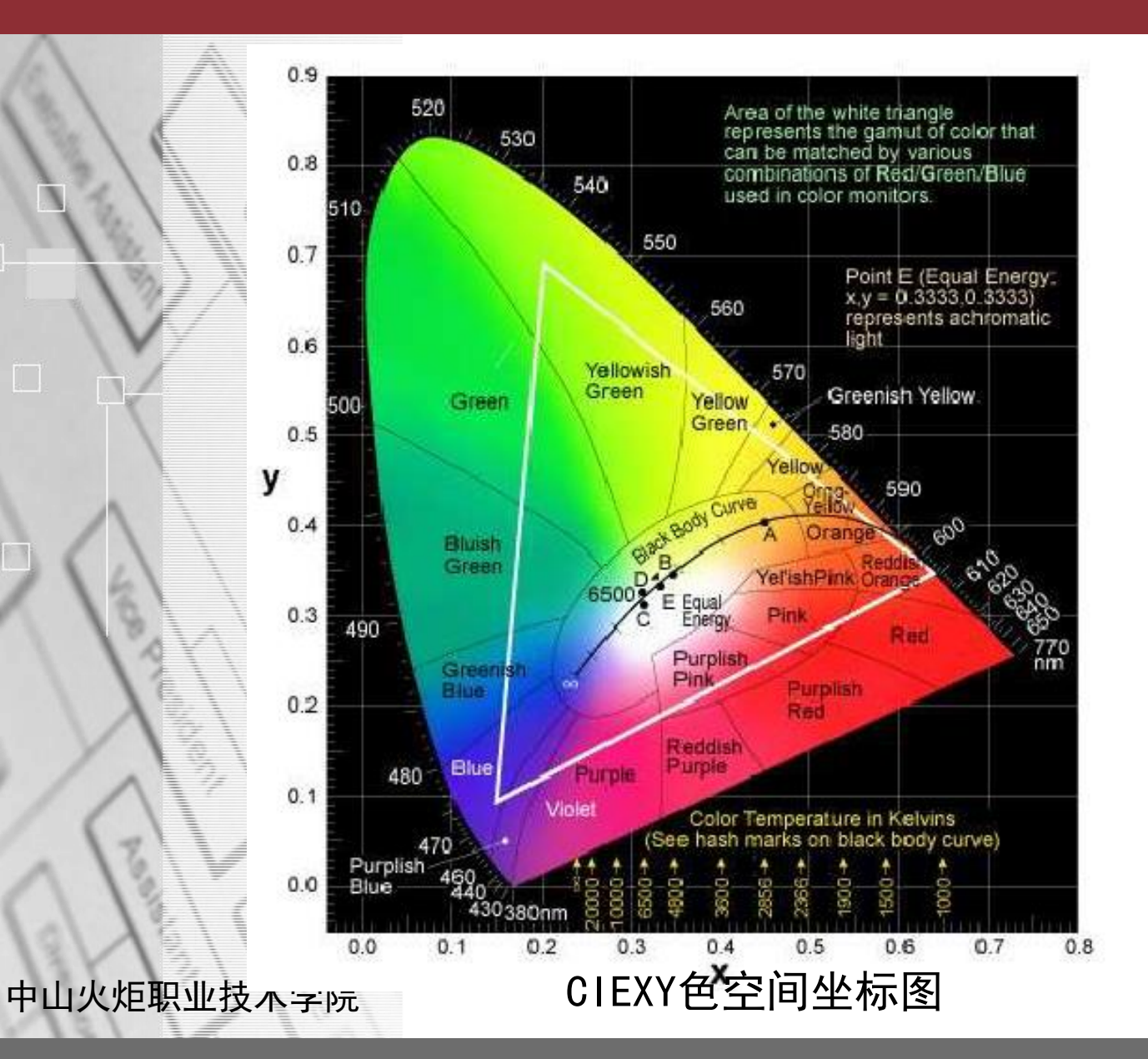

色彩管理技术

### (1.5)设备相关色彩模式-LAB颜色模式

彩色复制工艺中,为了准确地进行色彩转换与描 述,必须借助其它一些色彩模式,即设备无关的色 彩模式。

Lab色彩模式是独立于设备的颜色,不会受到任 何硬件的性能和特性的影响。它是基于人类色彩感 觉的三维色彩空间。该色彩模式基于一种色彩不能 同时是绿和红色,也不能同时是蓝和黄色的理论。 Lab色彩空间由一个明度因数L和两个色度因数a、b 组成的, L从0到100, a从红色变化到绿色, b从黄 色变化到蓝色,它们的值在 − 120~120之间。图1 − 9给出了Lab色彩模式的示意图。

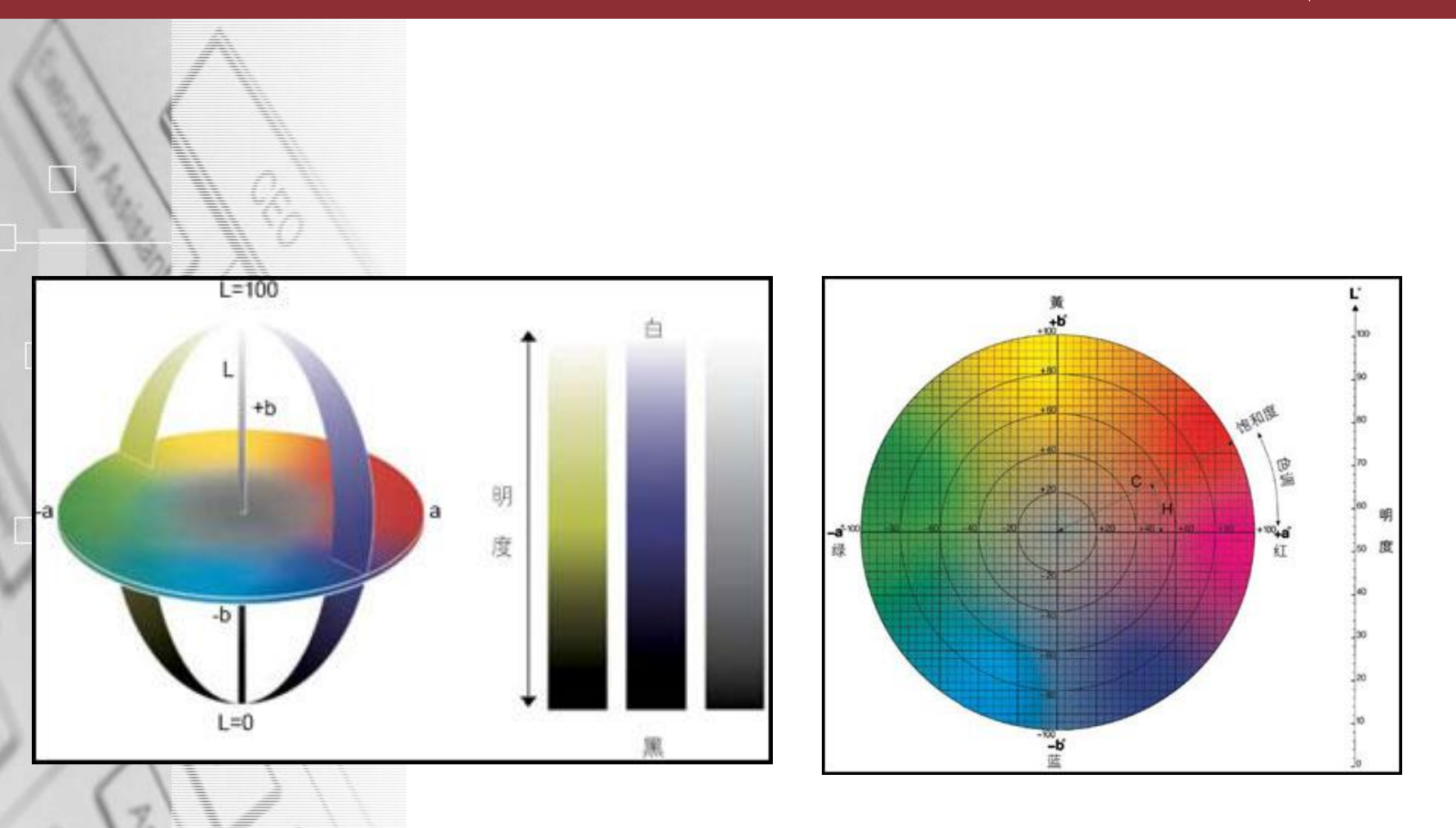

CIE色空间坐标图

• (2)色域

所谓色域,就是一种设备能够记录或复制的色彩 的最大光谱范围。彩色复制系统的每一个设备—— 扫描仪、摄像机、显示器、打印机与印刷机等设备 都只能再现某一个特定范围内的色彩。人眼的色域 为全部的可见光,在380至780这个波长范围之内, 印刷的色域则由纸张和油墨共同决定,不同的纸张 油墨配搭,便有不同的印刷色域。其他设备如显示 器、扫描仪、打印机等也各有各的色域。

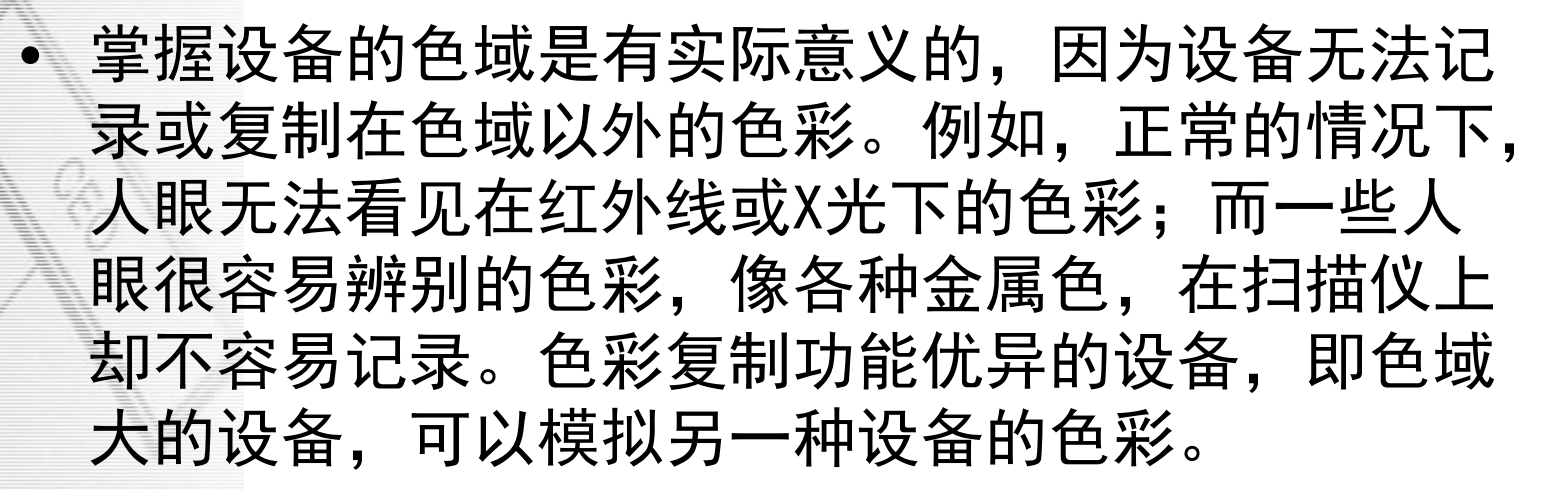

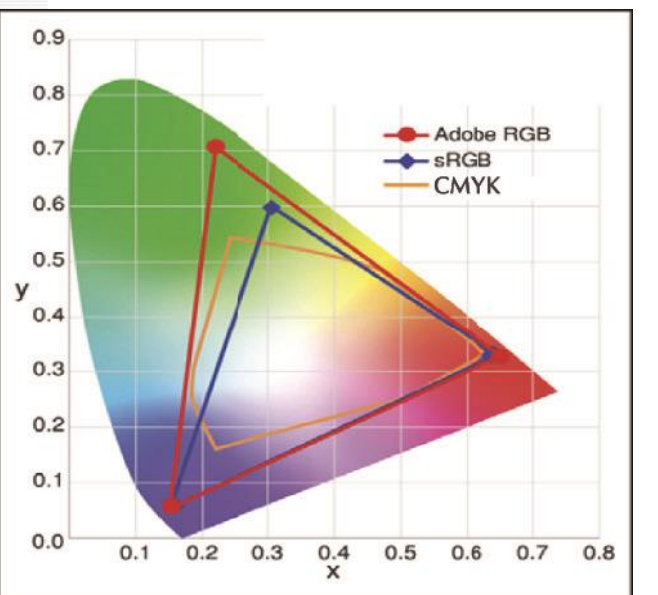

不同设备的色域图

• 提出思考问题 同一个图象文件,在不同显示器上显示为什 么会不一样? 每个人都有鼻子、 眼睛、嘴巴等器官, 但是长相不一样。这 就是因为每个人都有 自己的长相特征。 同一个文件,包含 的颜色值是一样的, 但是不同显示器显示 出来却不一样.这是 因为每台显示器都有 自己的颜色特征。 (1) 设备相关性 (2)色域不同

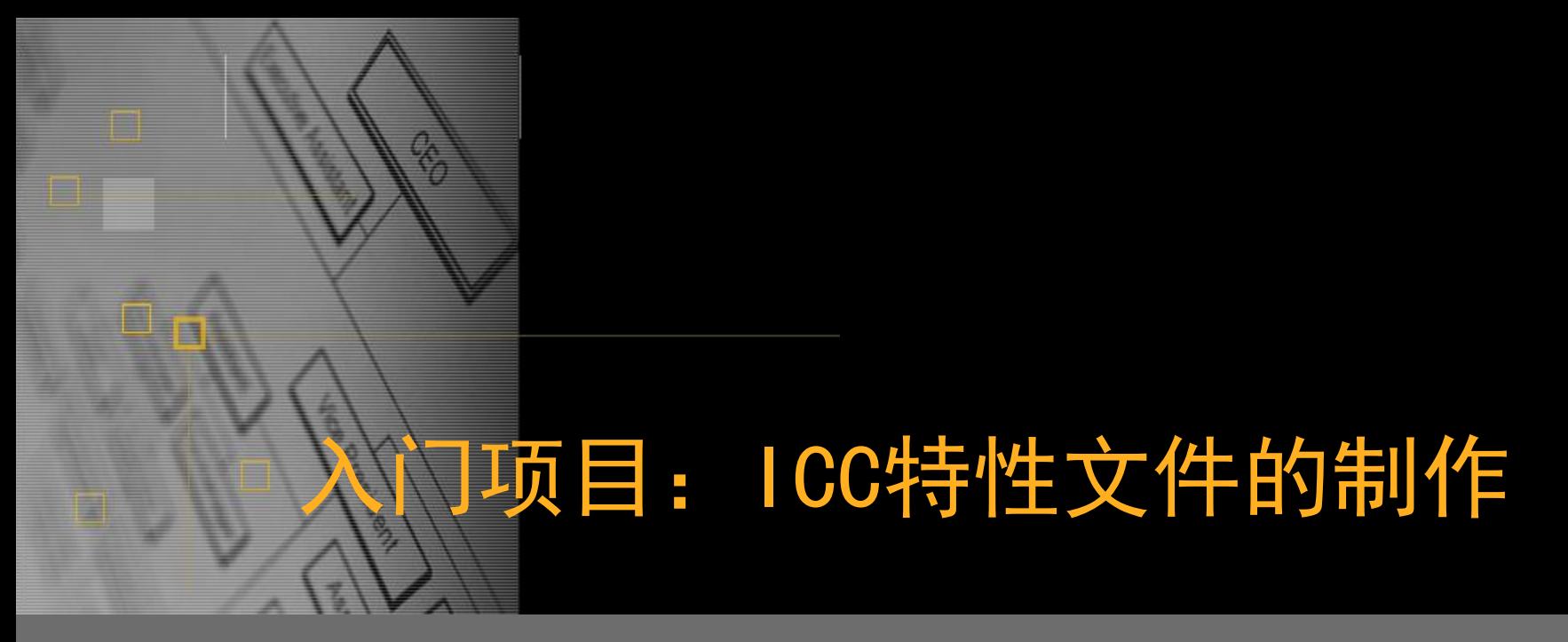

# 1.2 什么是ICC特性文件

## • 提出思考问题 如何描述不同设备的颜色特征呢?

### 课重点:ICC特性文件

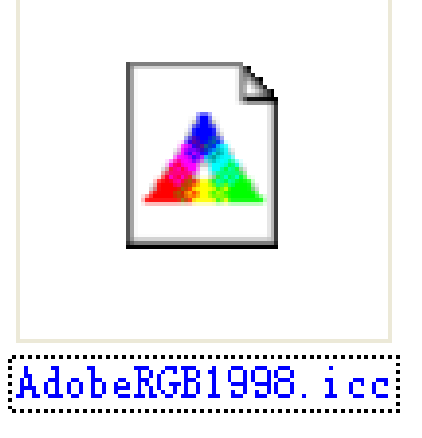

ICC特性文件:用于 描述设备颜色特征的 文件,其格式属性为. icc。

注意: ICC特性文 件叫法不统一: ICC 配置文件、ICC特性 曲线等,都是指ICC 特性文件。

中山火炬职业技术学院 • 仔细想想…… 在以前的课程中,或者软件使用中,或者 电脑使用中等等,是否在哪里见到过ICC特 性文件?

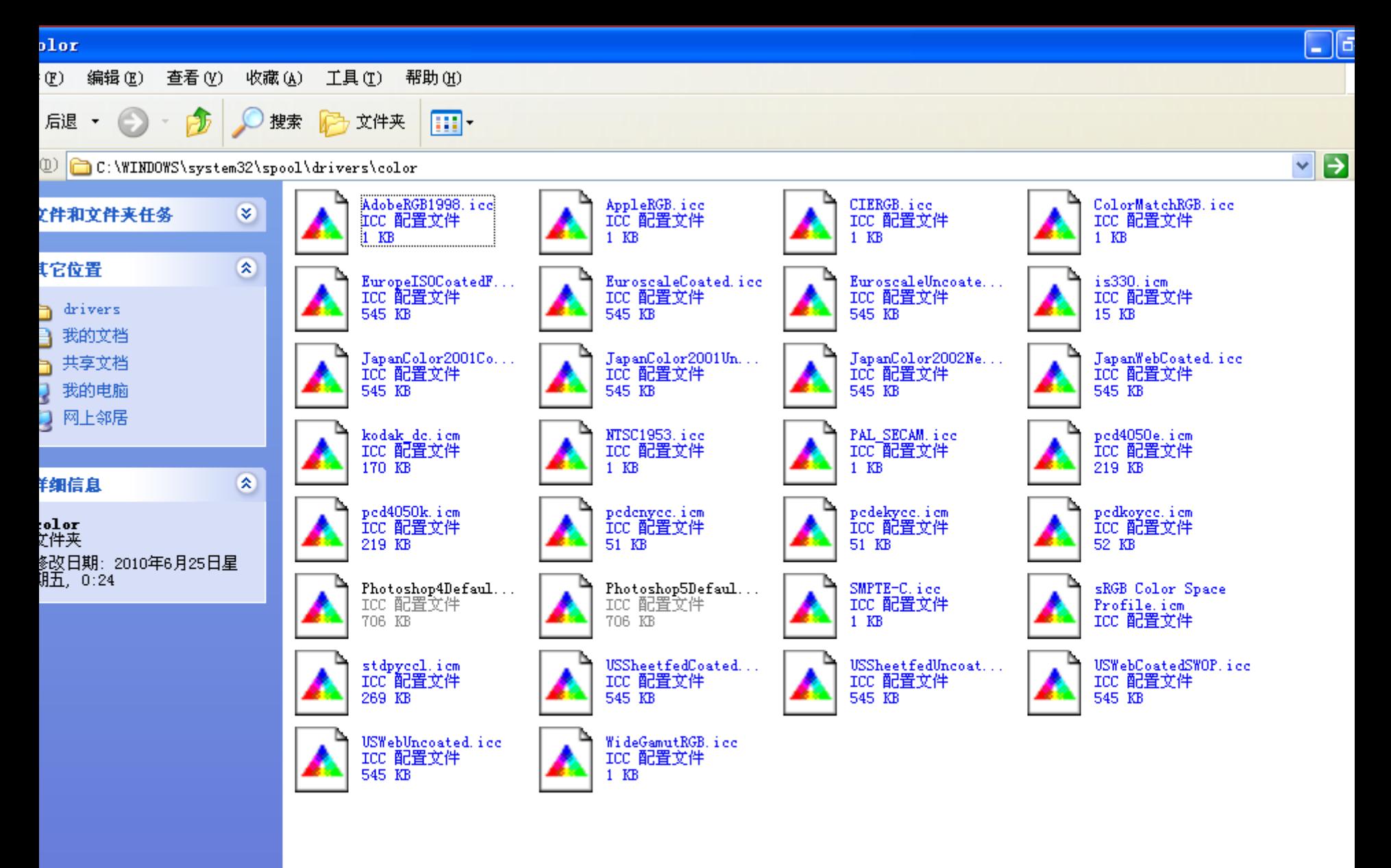

电脑C盘中: C:\WINDOWS\system32\spool\drivers\color

#### 颜色设置

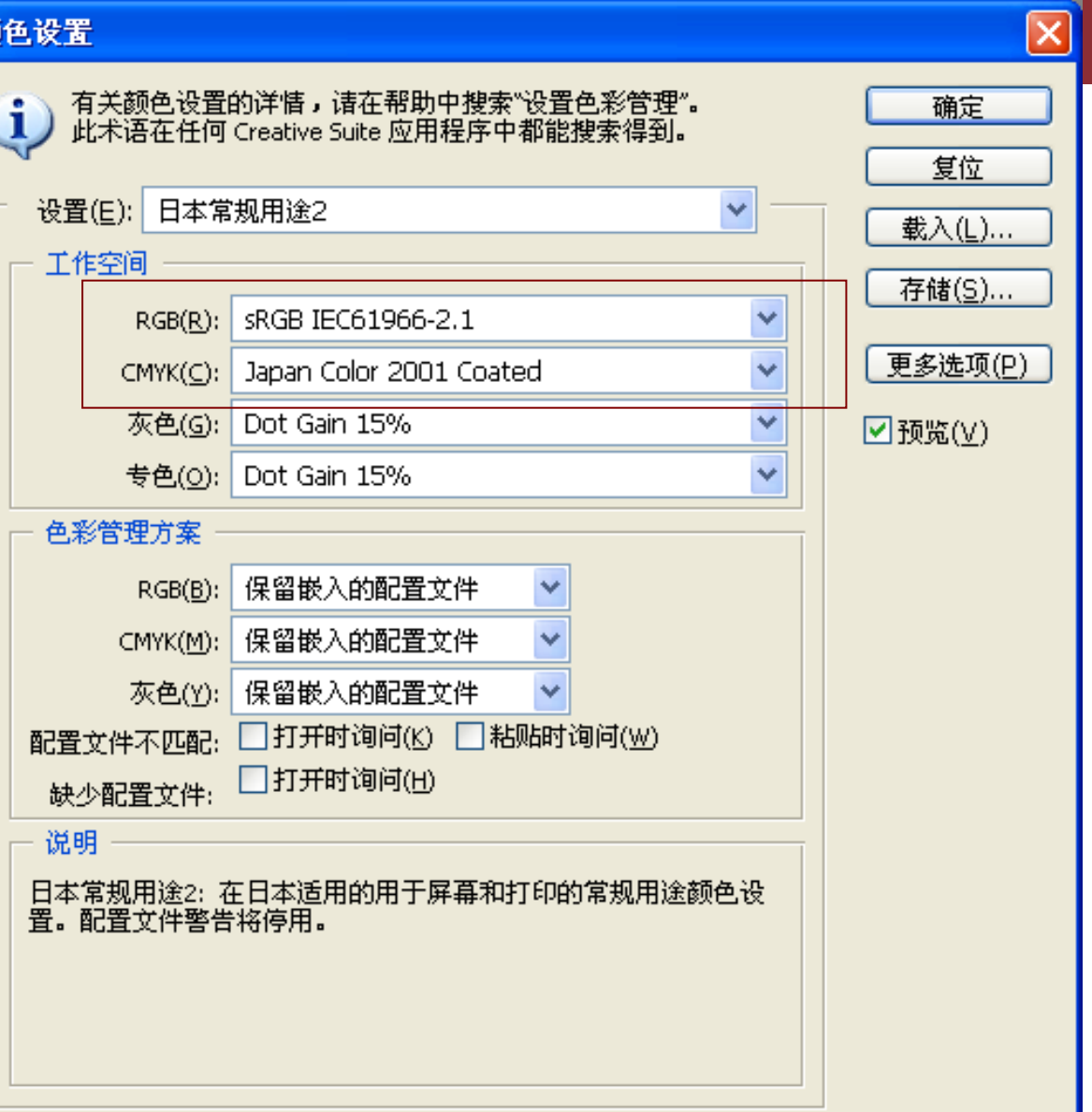

PS软件中: "编辑-颜色设 置"面板

色彩管理技术

即插即用监视器 和 Mobile Intel(R) 965 Expre...  $||?|| \times$ Intel (R) GMA Driver for Mobile 颜色管理 常规 适配器 监视器 疑难解答 这些设置让您选择监视器的默认颜色配置文件。这会影响监<br>视器显示的颜色。 当前监视器: 即插即用监视器 默认监视器配置文件: sRGB Color Space Profile 目前与此设备关联的颜色配置文件(C): AdobeRGB1998 **CIERGB** sRGB Color Space Profile 添加(D)... 设为默认值(S) 删除(R) 确定 取消 应用(A)

中山火炬职业技术学院

### "桌面右键属性-设置-高级-色彩 管理"面板

色彩管理技术

色彩管理技术

#### 实验1 在PS中模拟特性文件的作用 目的: 特性文件表达不同设备的颜色特征, 因此, 不同的特性文件作用下的同样数据但颜色显示不一 致。 任务 1: 在PS中打开图"01. jpg", 在"编辑-颜 色设置"面板中,修改RGB工作空间中的特性文 件。 详 细 见 实 验 方 案

任务2: 在PS中打开图"01. jpg", 选中"图像-模式-CMYK"命令,将图转为CMYK模式。

中山火炬职业技术学院

一

色彩管理技术

## 实验1 在PS中模拟特性文件的作用 结论:任务一

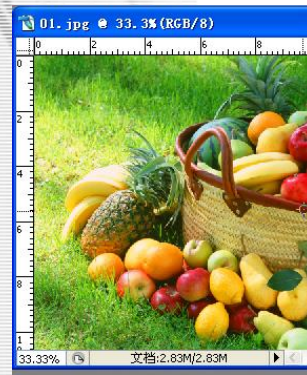

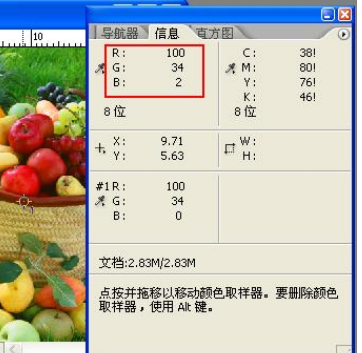

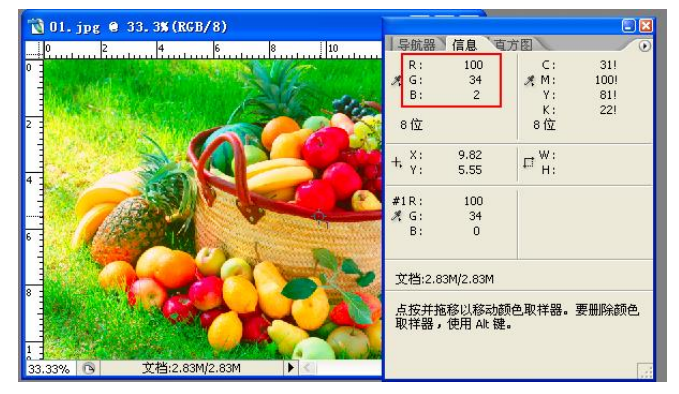

从实验结果得出:颜色特征文件修改后,颜色 发生了极大的变化,但是原图片的数据没有发生变 化。从而用PS模拟了不同的设备再现同一图片数据, 但是颜色却不一样。

中山火炬职业技术学院

详

细

见

实

验

方

案

一

色彩管理技术

34%

 $35%$ 

 $100%$ 

 $4%$ 

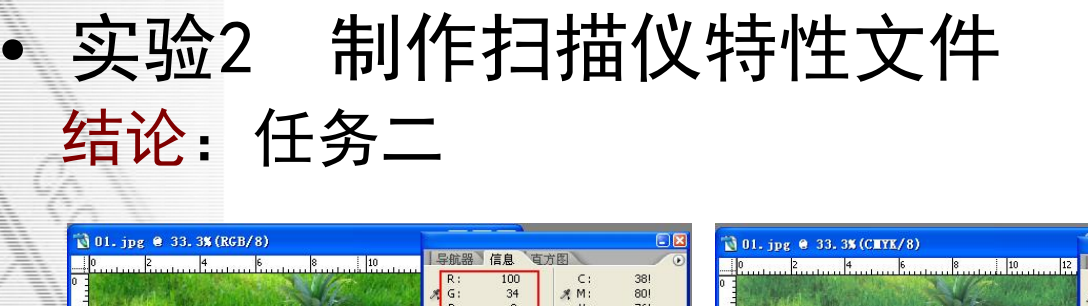

信息  $\frac{80!}{76!}$  $B$ :  $\mathbb{Y}$  : 100%  $K:$  $4%$ 8位  $8$   $\overline{52}$  $9.71$ <br>5.63  $\Box^{\mathsf{W}}_{\mathsf{H}}$  $\Box^{\mathsf{W}}_{\mathsf{H}}$ 5.97 100 38%  $\frac{34}{0}$  $80%$ 76% 立档:2.83M/2.83M 立档:3.78M/3.78M .<br>5.按并拖移以移动颜色取样器。要删除颜色 点按并拖移以沿限制为 45 度增量方向移动 文档:2.83M/2.83M

从实验结果得出:图片转换成CMYK模式,颜色 变暗;且数据变成了CMYK的值。说明,CMYK工作空 间中的特性文件是通过CMYK模式再现原文件数据的。 从另一方面证明了特性文件是描述设备颜色特征的。

中山火炬职业技术学院

详

细

见

实

验

方

案

一

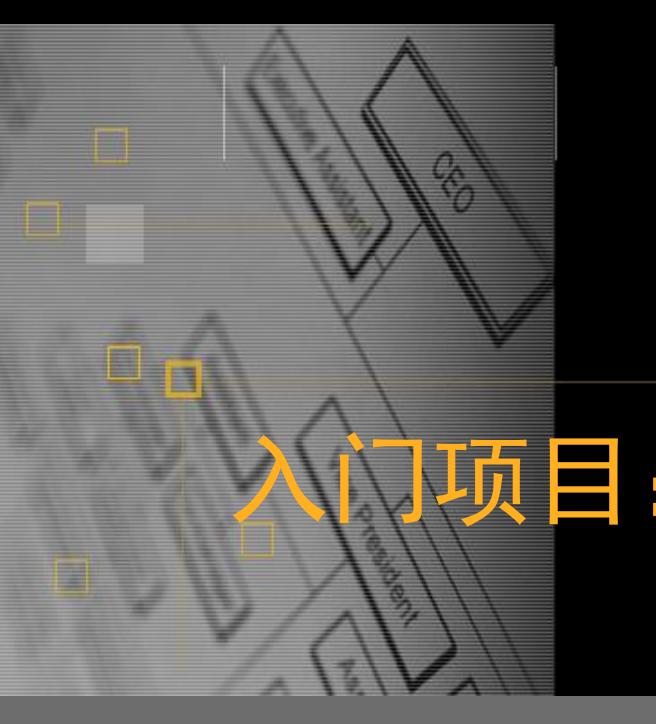

# 入门项目:色彩管理技术之特性文 件的制作

任务二 制作特性文件

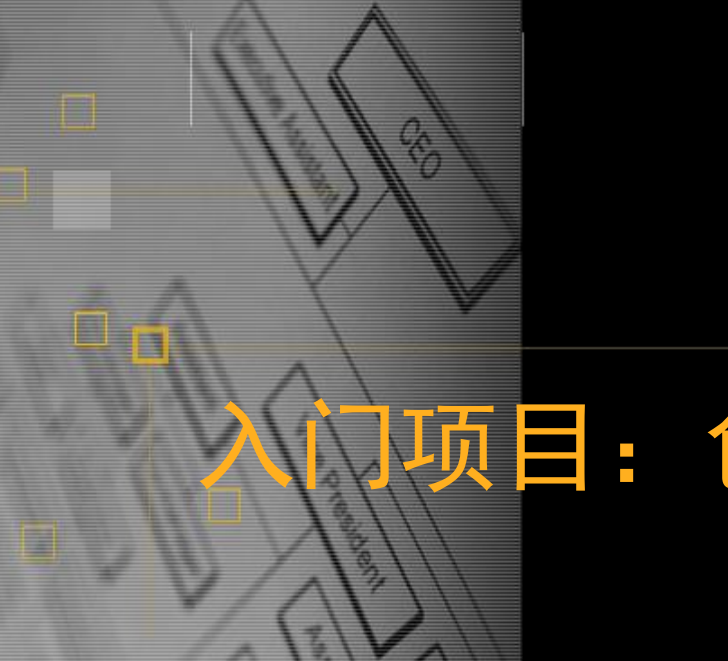

# 入门项目:色彩管理技术之特性文 件的制作

# 2.1 制作ICC特性文件软、硬件准备

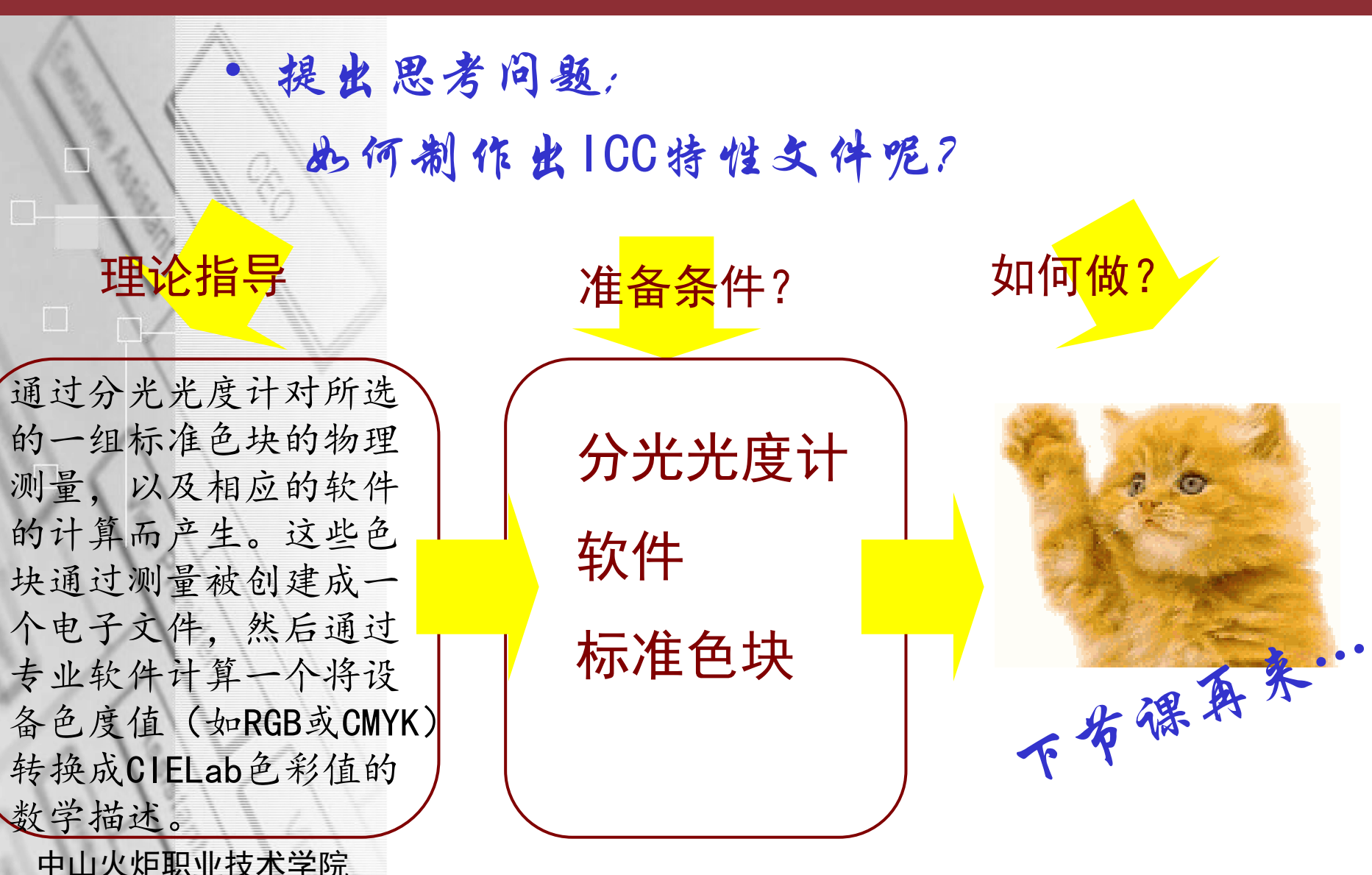

软件: 特性文件制作软件 本项目案例:ProfileMaker 5.0 标准色表文件(标版):提供标准色块 本项目案例: IT8.7/1 (扫描反射稿标版) 显示器显示标版 IT8.7/3(打印/印刷标版) • 分光光度计:测量色表文件,得到色块光谱数据 本项目案例:EyeOne

### • ProfileMaker 5.0

ProfileMaker软件是一个综合性的用于制作输入、 输出设备和显示器特征文件的软件,同时它也能支 持多色印刷系统,如七色以上的印刷设备。除此之 外,改软件还能对包括其他软件生成的特征文件进 行编辑,比较测量数据,进行专色的转换,如将PA NTONE专色转换为普通印刷色等功能。

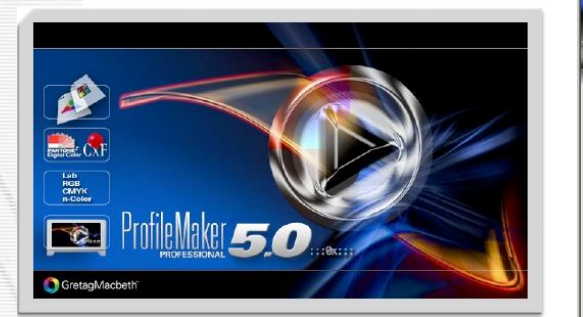

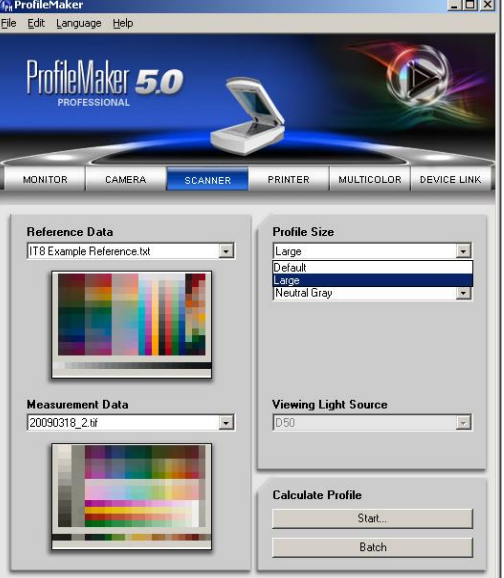

(1)测量工具软件(MeasureTool),用于进行颜色 的测量,校正显示器,进行颜色匹配与对比 (2)特征文件制作软件(ProfileMaker),用于制 作各种设备的特征文件

(3)特征文件编辑软件(ProfileEditor),用于编 辑与修改特征文件

(4)选色工具(ColorPicker),用于处理专色

### • 标准色表文件

标准色表文件(又称标版)是指通过科学方法选 择的、若干能够精确描述与控制设备色彩表达空间 的特征色点所组成的色彩集合。

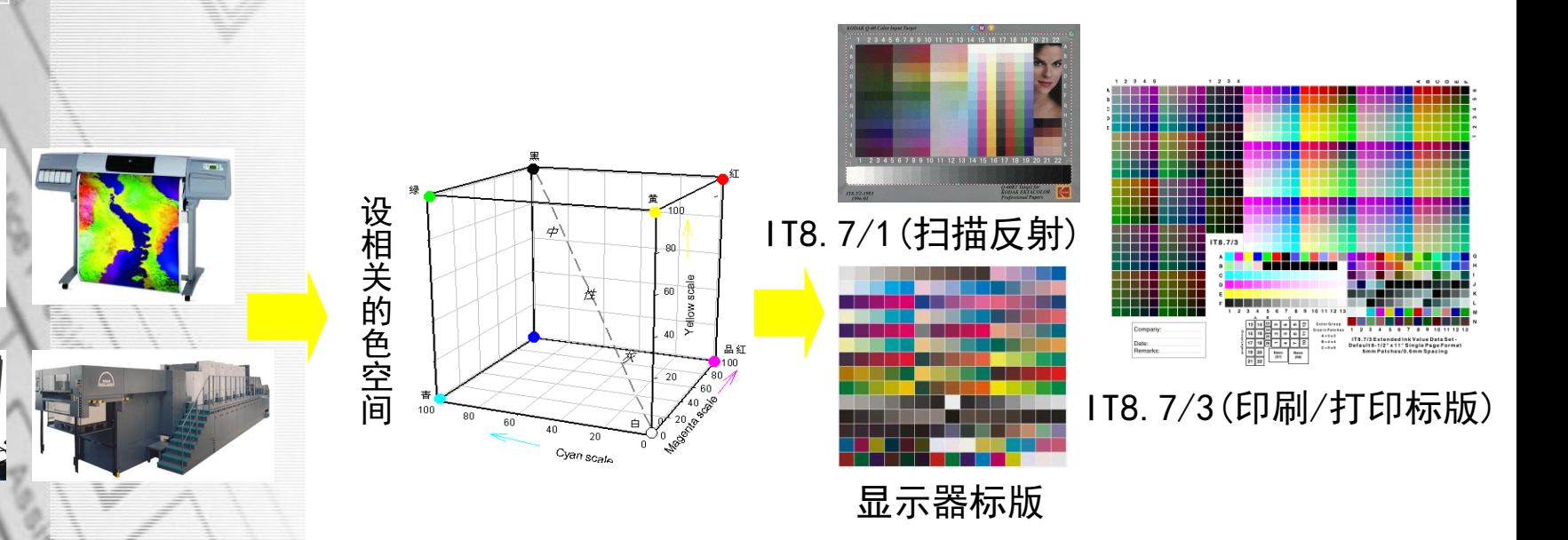

### • EyeOne(i1)系列产品

爱色丽i1系列产品可用于创建和传统数字工作流 中所有设备(例如,扫描仪、显示器、数码相机、 数字投影仪或打印机等)的色彩配置文件。其中的 i1分光光度计可用于颜色测量。

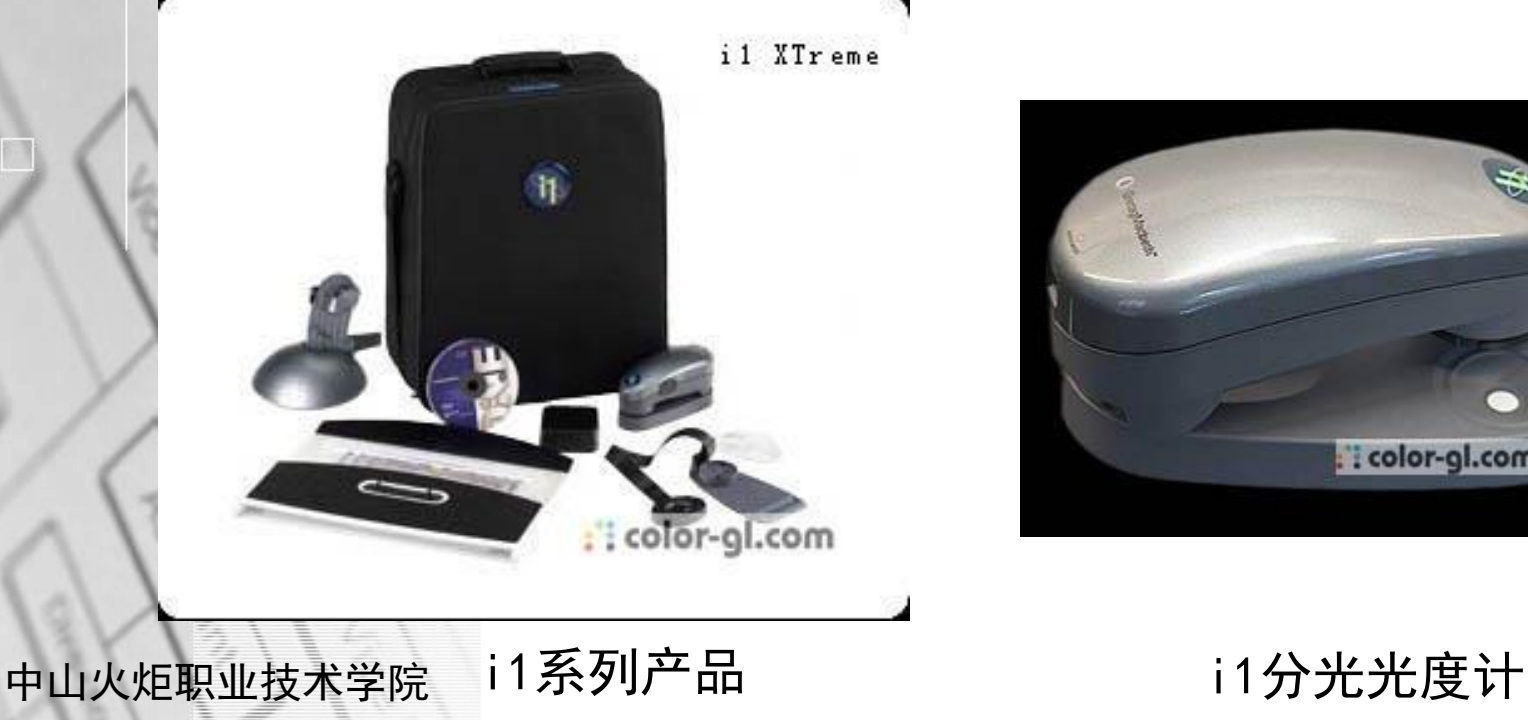

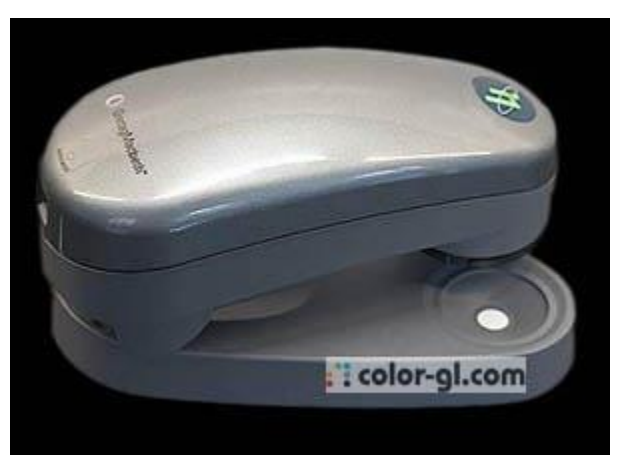

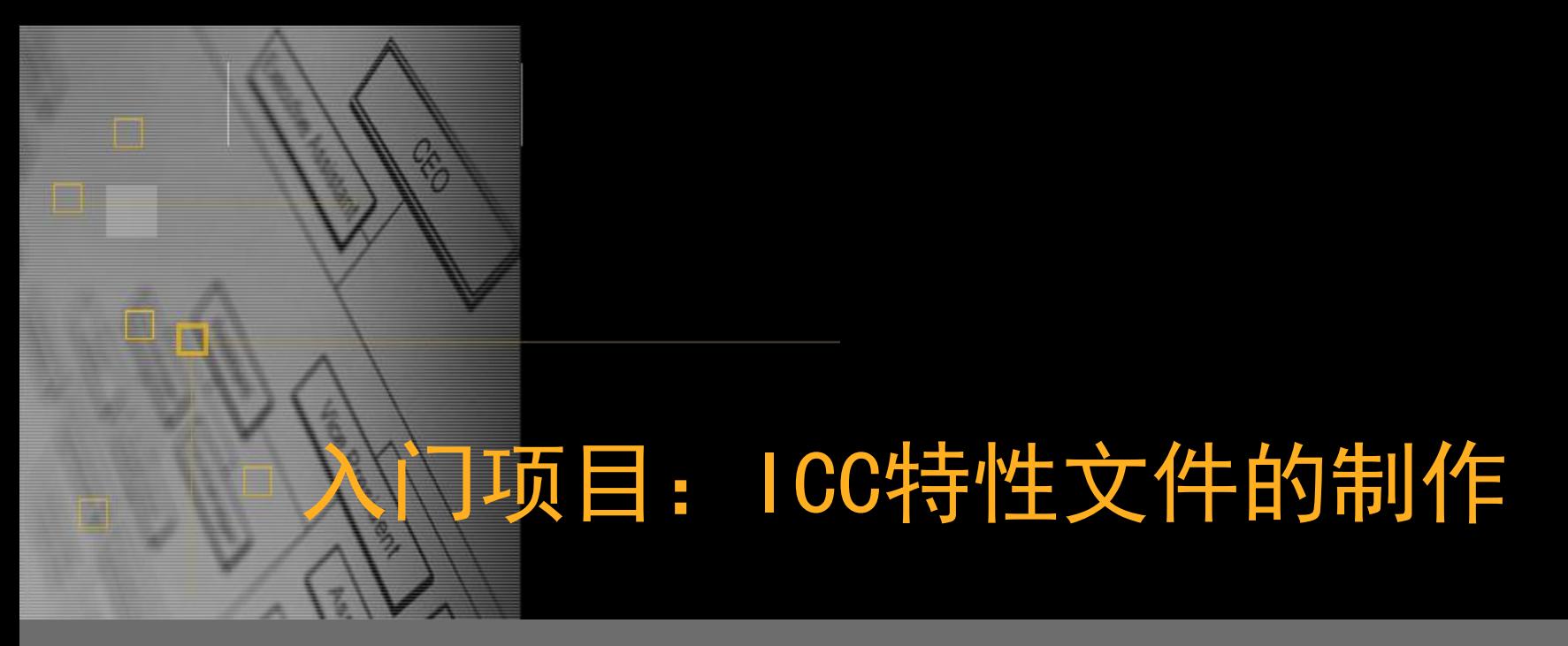

## 2.2 制作特性文件步骤

真实状况**…**

扫描仪 I C C 特性文件 The Dead of The Dead of The D L C C 特性文件

不同设备 不同的颜色特性, 不同的特性文件

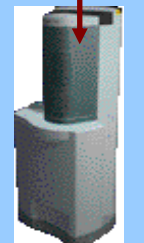

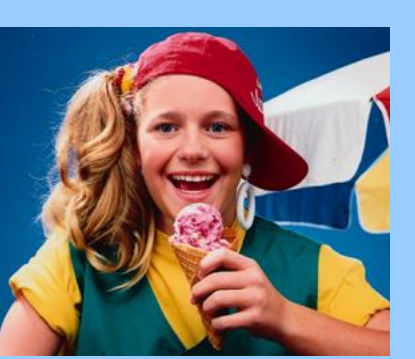

扫描仪

打印机ICC特性文件 四 印刷ICC特性文件

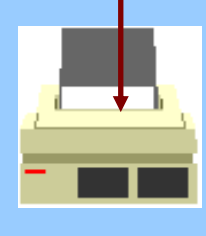

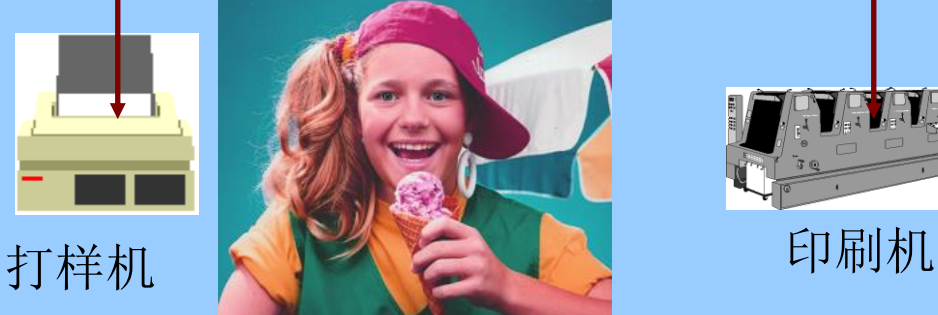

**ATHE** 

显示器

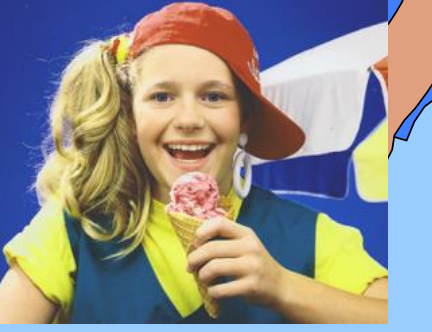

色彩管理技术

 $\bullet$ 

My

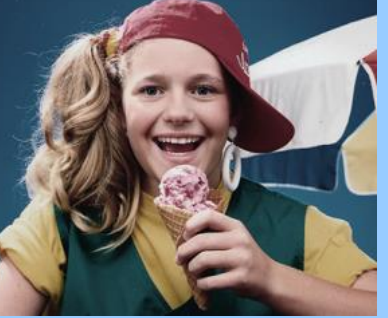
色彩管理技术

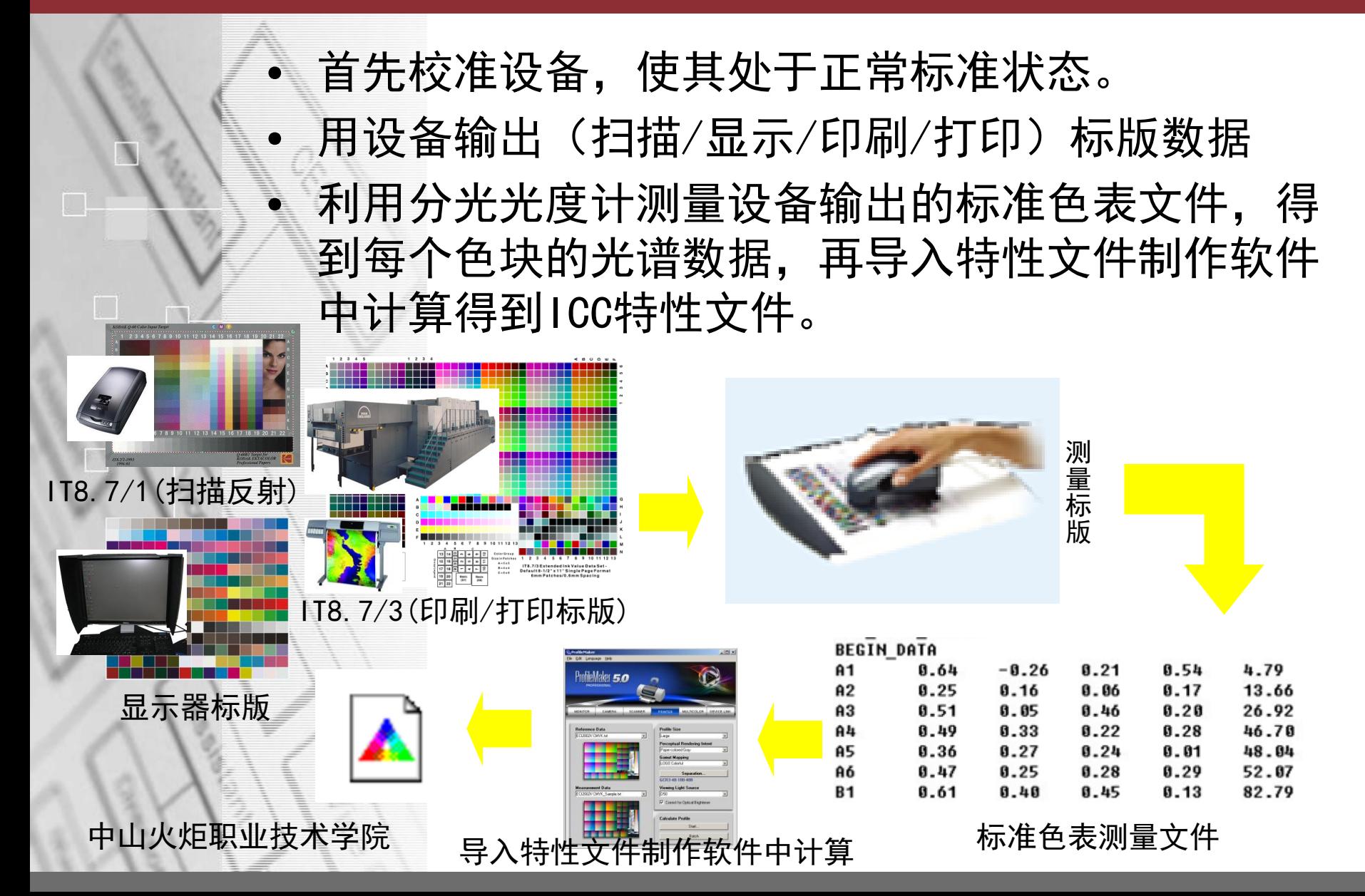

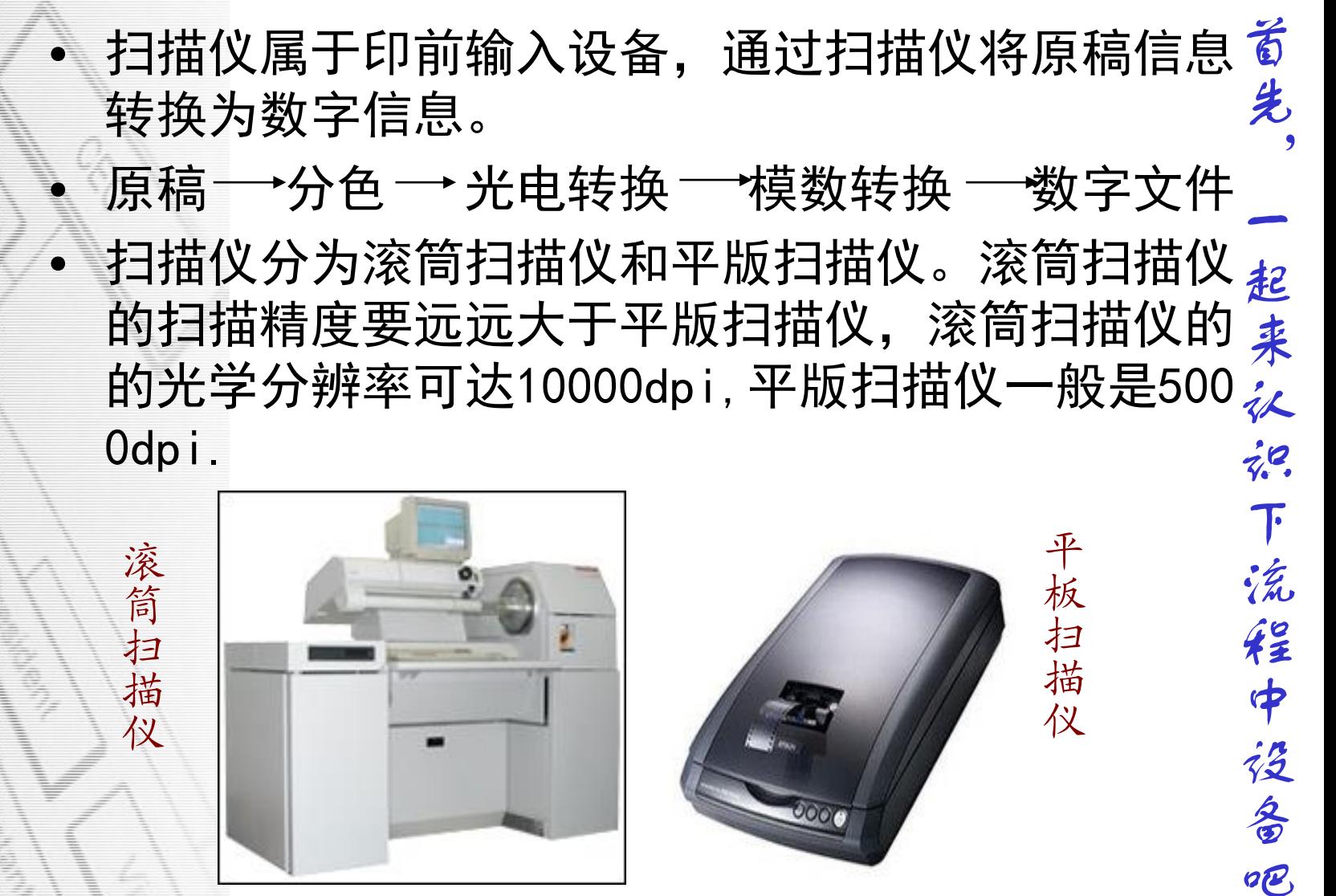

中山火炬职业技术学院

3.1

扫

描

仪

部

分

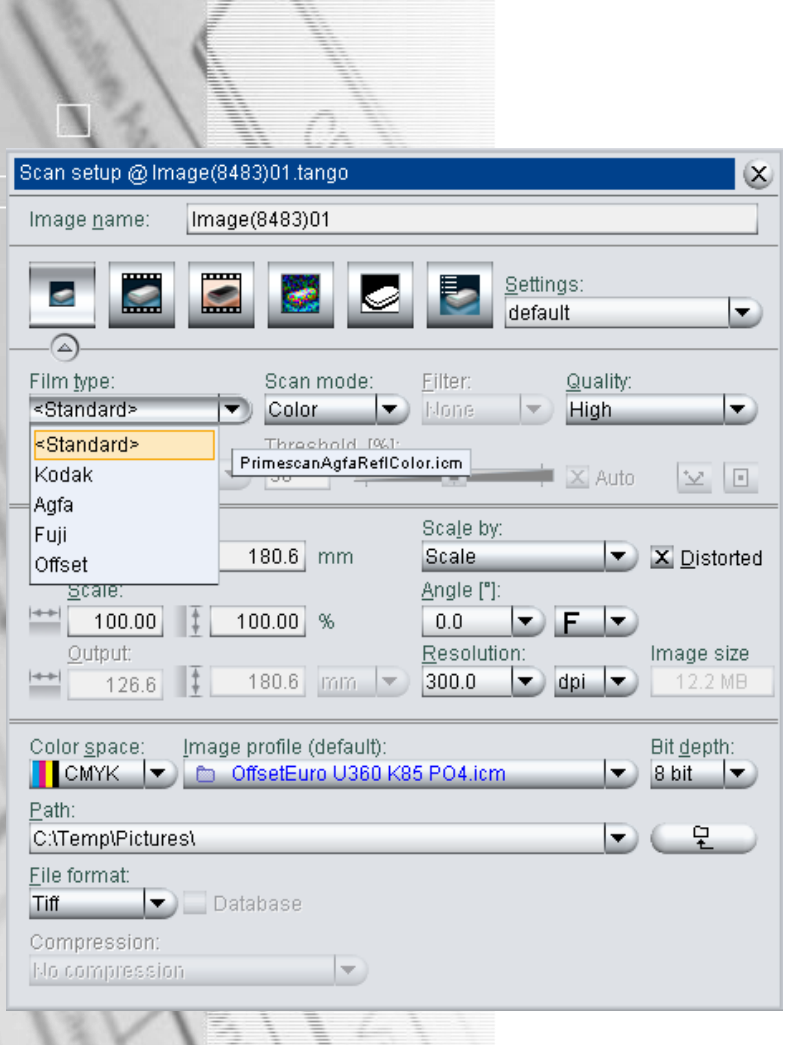

中山火炬职业技术学院

首先,一起来认识下流程中设备吧 首 Image name:文件名称 先 原稿类型: 胶片/相片/印刷品/线划稿等 扫描模式 (Scan mode): 黑白(Bitmap) 起 /彩色(color)/灰度(gray)等 质量要求(Quality):高(high)/ 中/(mid dle)/ 低(small)  $z^{\prime\prime}$ 分辨率大小(Resolution) 流 缩放比例(scale)  $42$ 旋转(Angle)  $\dot{\boldsymbol{\phi}}$ 盗 颜色空间(Color Space)  $\frac{2}{9}$ 保存路径(path) OB 保存格式(file format)

色彩管理技术

# 实验2 制作扫描仪特性文件

目的: 通过这次实验了解扫描仪以及制作扫描仪特 性文件所需的软件和硬件,掌握使用扫描仪进行扫 描时各参数设置,掌握扫描仪校正环节中相关参数 的设置,特性文件的生成及特性文件的应用

任务1: 扫描仪校正

任务2: 利用平版扫描仪扫描色标IT8.7/2, RGB颜色 模式,分辨率符合印刷要求。

任务3:制作扫描仪的特性文件

色彩管理技术

## 详 细 见 实 验 方 案 二

实验2 制作扫描仪特性文件总结 任务一 扫描仪校正 扫描仪校正是获得正确的原稿数字信息的基础, 要求层次范围广、层次线性化、颜色不偏色。 扫描仪校正通过对标准色标进行扫描,在PS软件 中查看标准色标中灰梯尺的扫描数据来判定扫描仪 的扫描质量;如果扫描质量有问题,可以在扫描软 件中进行调节来弥补,调节参数主要有中性灰、层 次曲线、颜色校正等。

# 实验2 制作扫描仪特性文件 任务二 扫描标版 将标版置于扫描仪上扫描, 扫描标版用于特性文 件制作时,必须注意以下几个方面: (1)将扫描软件中的色彩管理功能关闭 (2)颜色模式:RGB模式 (3)分辨率:300-350dpi (4)缩放倍率:100%原比例扫描 (5)保存格式:TIFF

中山火炬职业技术学院

详

细

见

实

验

方

案

二

色彩管理技术

## 详 细 见 实 验 方 案 二

实验2 制作扫描仪特性文件 任务三 扫描仪特性文件制作

由于扫描的结果就是标准文件的数据,因此直接 将扫描文件导入特性文件制作软件中计算得到ICC 特性文件。

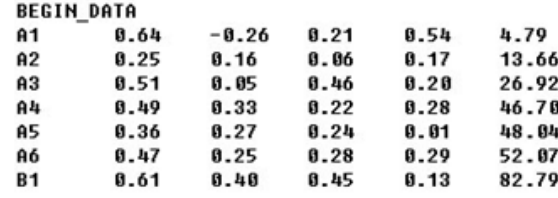

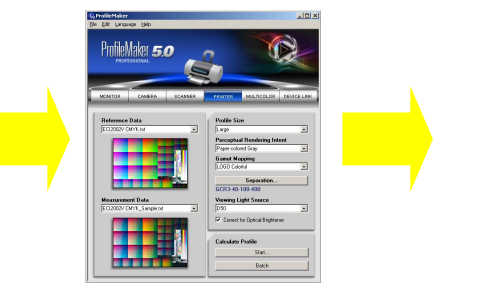

IT8.7/1(扫描反射) 标版测试数据文件 导入特性文件制作软件中计算

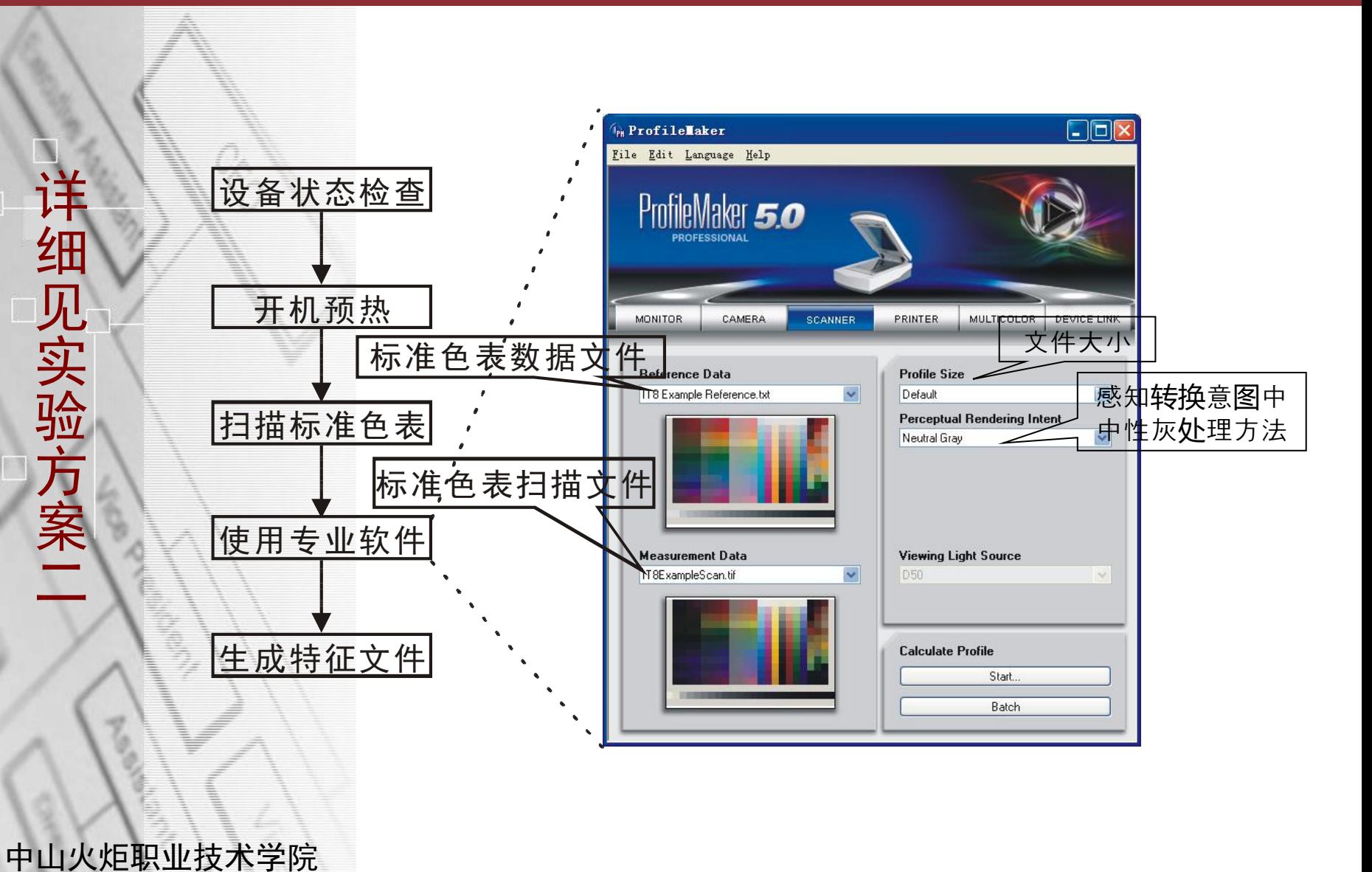

色彩管理技术

(1)Reference Data-标准色表数据文件 (2)Measurement Data-标准色表测量文件 (3) Profile size-文件大小: large (大) /defa ult(缺省值)

(4)Perceptual Rendering Intent-感知转换意 图:选项是指感知转换意图中中性灰处理方法,Pa per-colored Gray (纸张中性灰) /Natual Gray (保持中性灰)

(5) Start:开始

• (1) Reference Data-设备标准色表数据文件 标准色表文件(又称标版)是指通过科学方法 选择的、若干能够精确描述与控制设备色彩表达空 间的**特征色点**所组成的色彩集合。

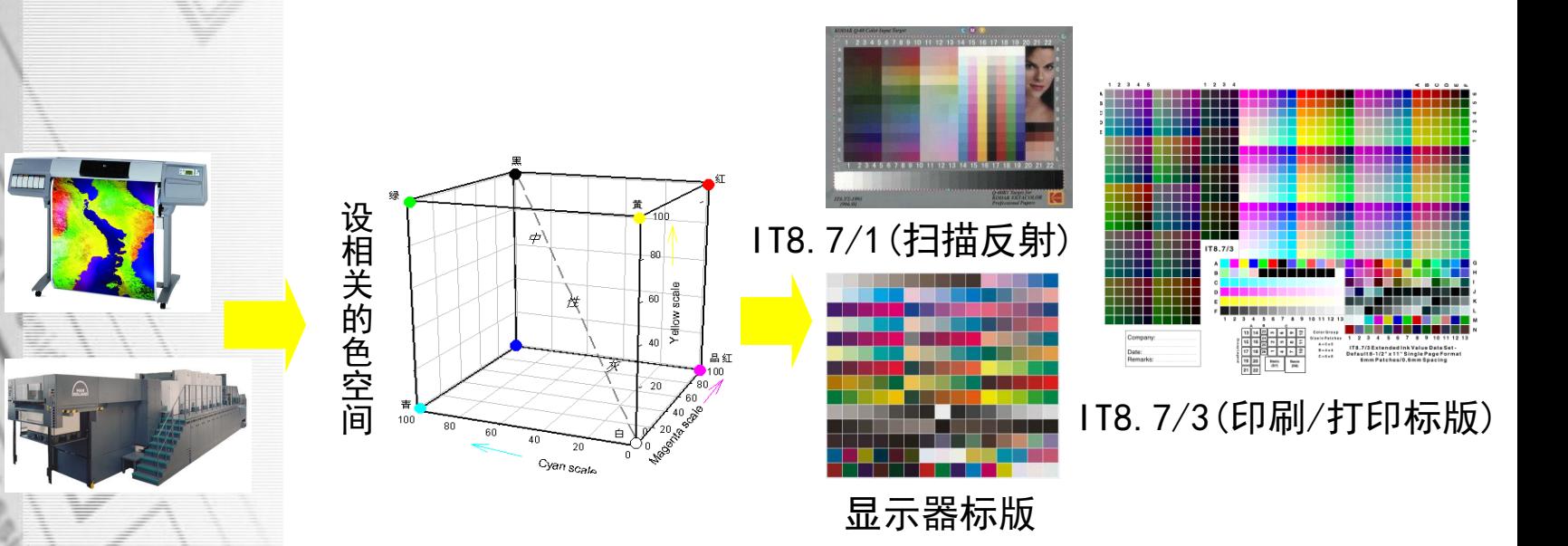

## • (2) Measurement Data-标准色表测量文件 利用分光光度计测量"输出的(包括扫描、显 示、打印、印刷出)标准色表文件",得到每个色 块的光谱数据。

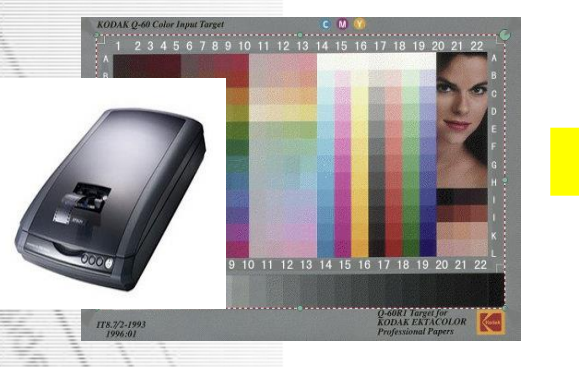

IT8.7/1(反射扫描标版) 标准色表测量文件

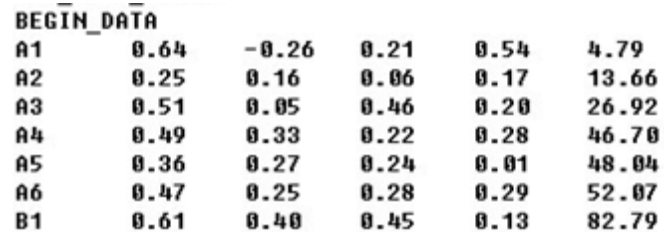

# • (3) Profile size-文件大小 文件大小有Large和Default两个选项,通常都 选择Large选项。

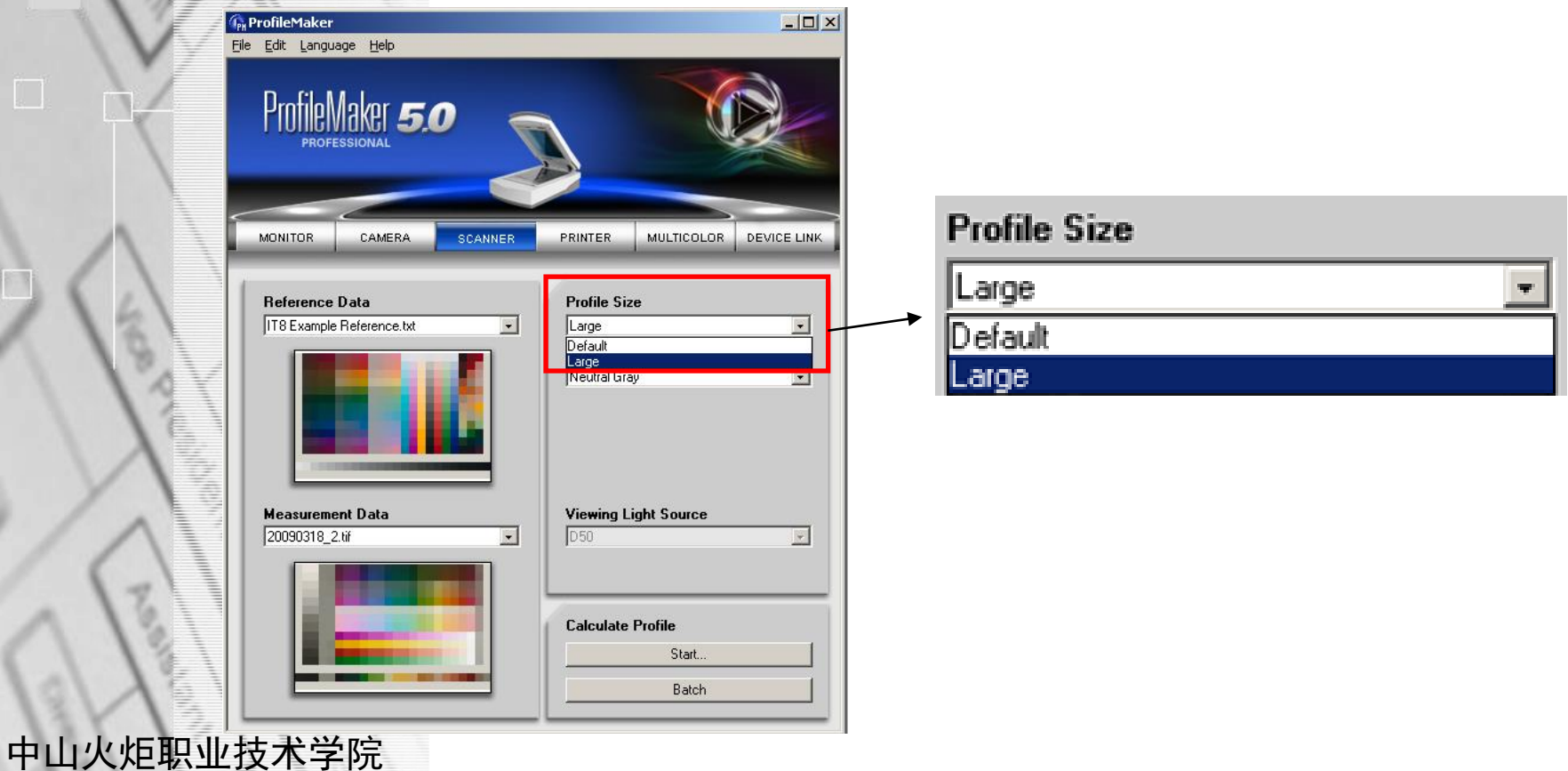

(4) Perceptual Rendering Intent-感知转换意 图

在色彩管理技术中,转换意图是非常重要的一个参数,共 设置:感知转换意图、绝对比色转换意图、相对比色转换意 图、色彩饱和度转换意图四种。

Perceptual Rendering Intent-感知转换意图,本选项列 表是指感知转换意图中中性灰处理方法,Paper-colored Gra y(纸张中性灰)/Natual Gray(保持中性灰)

此部分内容在下个项目中会详细介绍。

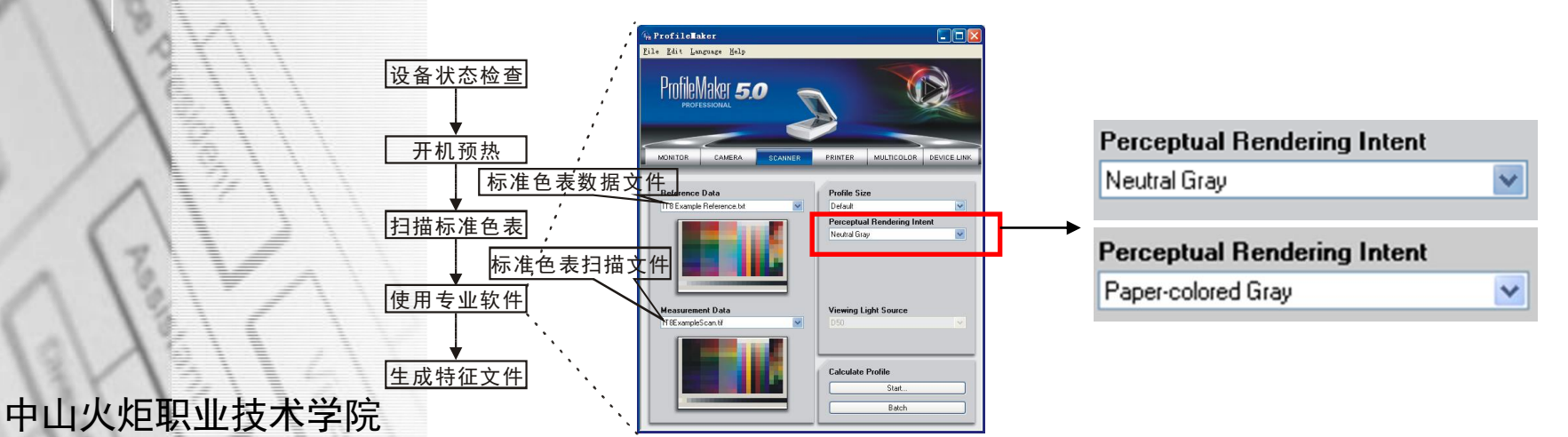

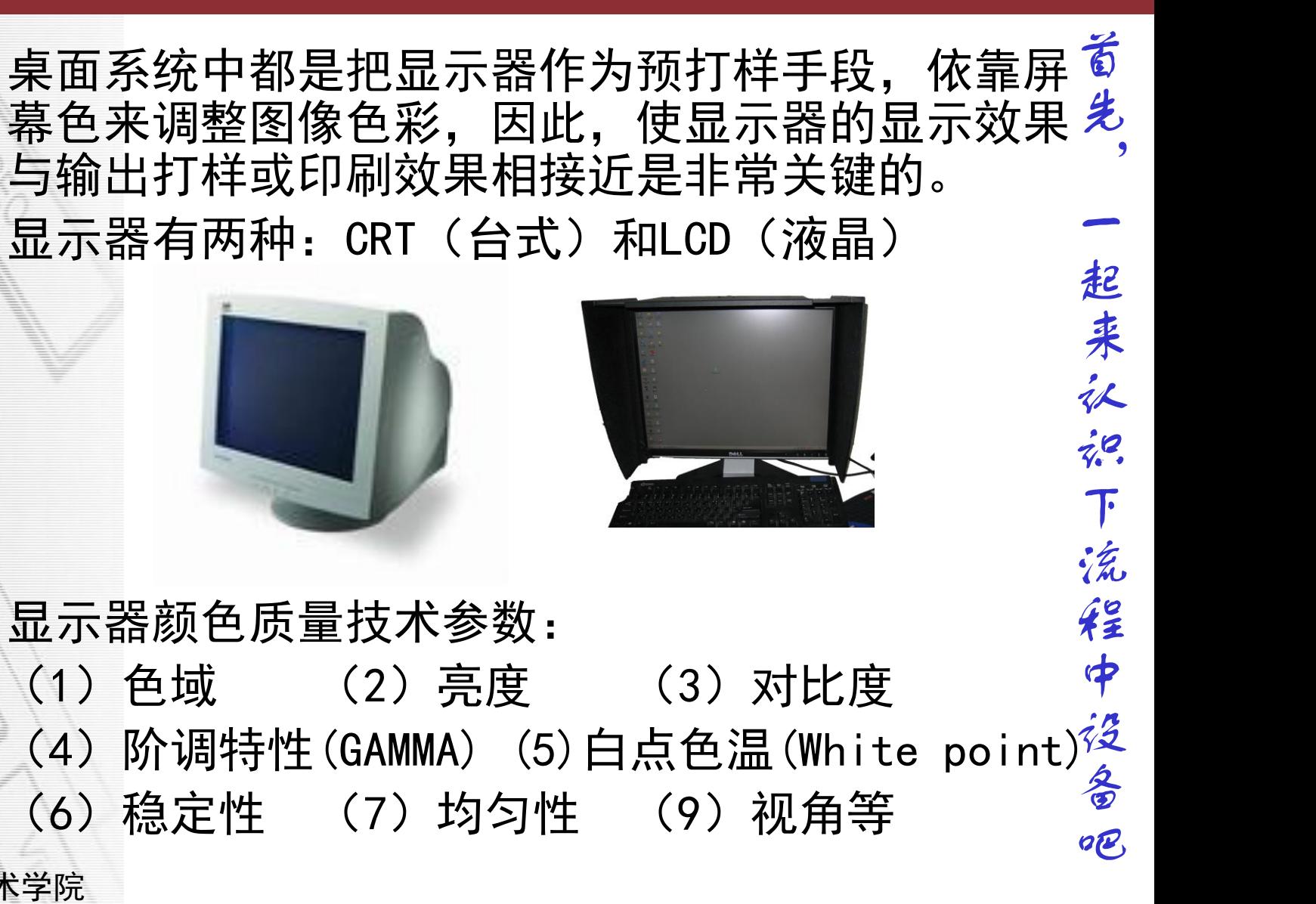

3.2 显 示 器 部 分

色彩管理技术

# 实验3 制作显示器特性文件

目的:通过这次实验了解显示器以及制作显示器特 性文件所需的软件和硬件,掌握掌握显示器校正环 节中相关参数的设置,特性文件的生成及特性文件 的应用

任务1:校准显示器

任务2:制作显示器特性文件

色彩管理技术

# 实验3 制作显示器特性文件 任务一 显示器校正 (1) 由于不同的显示器, 有着不同的荧光粉类型

和RGB值; (2)荧光粉特性会随着设备的老化而改变,显色

性能会有很大差别。因此,确定显示设备的工作基 准对获得一致的显示图像效果和真实的色彩表达至 关重要。

色彩管理技术

# 实验3 制作显示器特性文件 任务一 显示器校正

显示器颜色质量参数包括亮度、对比度与色平衡、 Gamma值、光源色温等。在此校正显示器的任务中, 先在软件内预设好质量参数标准值,再在分光光度 计的辅助作用下,调整显示器的亮度按钮、对比度 按钮、色温按钮等,使显示器达到预定的标准值, 完成显示器的校正工作。

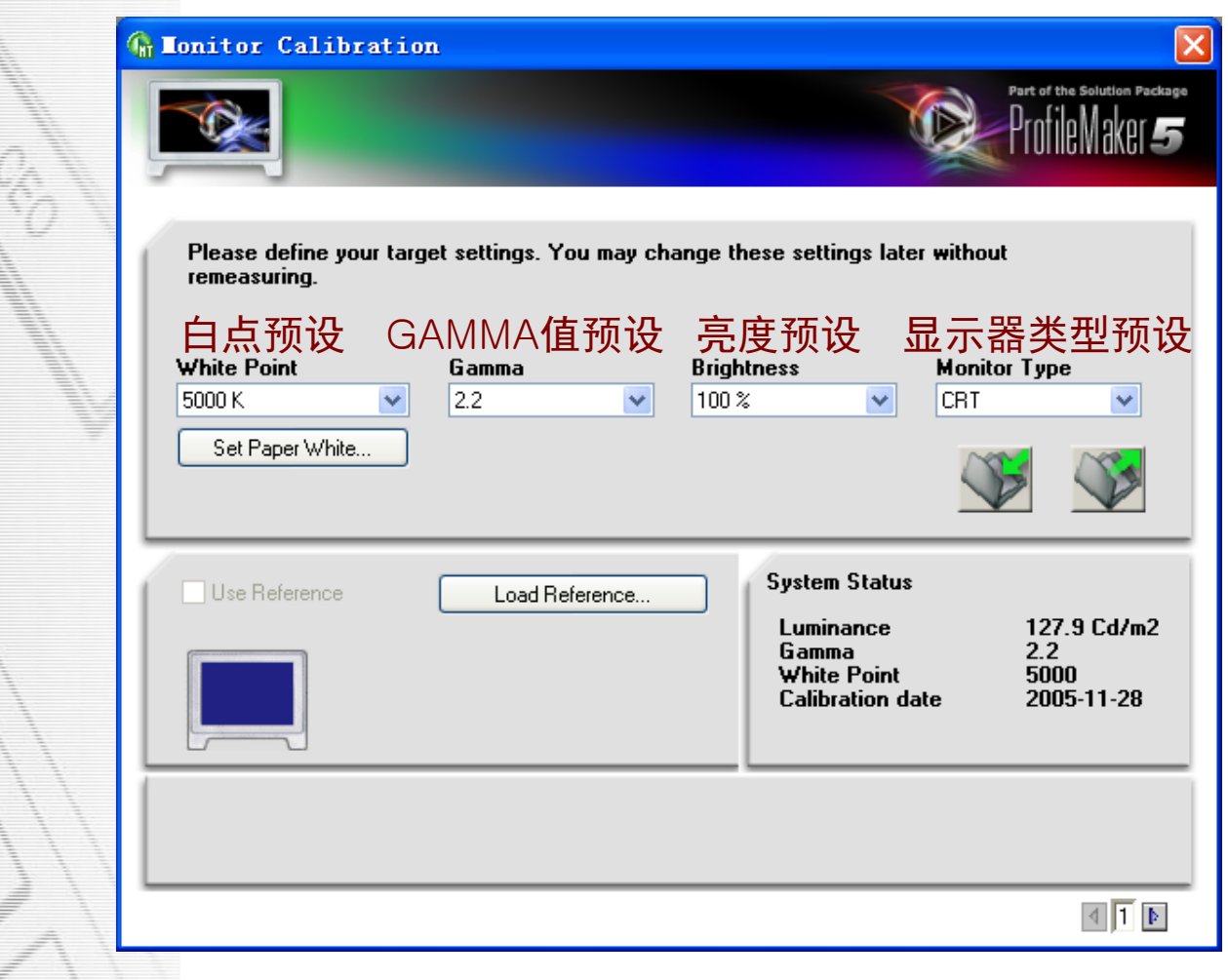

显示器校正预设值面板

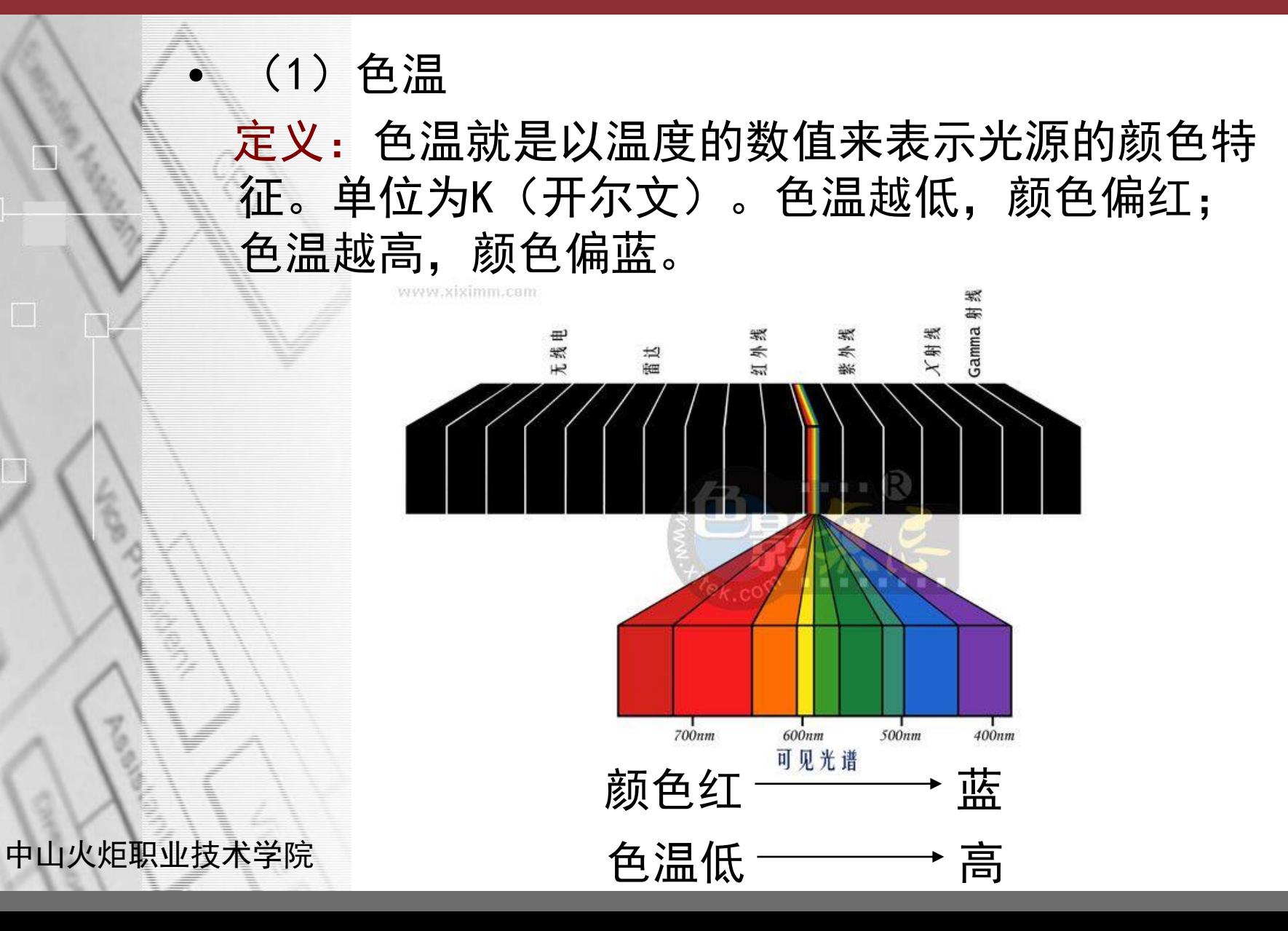

• 色温(ColorTemperature)是高档显示器一个性能 指标。我们知道,光源发光时会产生一组光谱. 用 一个纯黑体产生出同样的光谱时所需要达到的某一 温度,这个温度就是该光源的色温。现在的15英寸 以上数控显示器肯定带有色温调节功能,通过该功 能(一般有9300K、6500K、5000K三个选择)可以 使显示器的色彩能够满足高标准工作要求。高档产 品中有些还支持色温线性调整功能。

课堂试验:找到显示器色温调节的菜单,调节显示器的 色温,观察显示器屏幕有什么变化? 找到显示器亮度、对比度调节的菜单,调节 亮度和对比度,观察显示器屏幕的变化?

色彩管理技术

## • (2)White Point-显示器白点色温

显示器的白点通常可以利用显示器的白色区域的 色温(Color Temperature),或者是白色区域的C IE色度坐标来表示。

普通电脑系统的显示器感觉偏蓝色,如果测量其 色温则值为9300K左右。然而,印前系统中为了使 操作者在屏幕上看到的图像颜色与输出在纸上的图 像颜色尽可能接近,要求显示器的色温为5000K或6 500K。如果需要准确地知道某显示器的白点色温值 则必须通过屏幕色度值测量而获得。

在此选项中,可以选择D65、D50或者测量的显示 器的白点色温。

## (3) GAMMA值

因为人眼接受亮度信号的方式是符合指数函数关 系的, 所以Gamma值通过指数函数关系表示显示器 输入、输出信号之间对应关系。进行显示器调节时 通过调整Gamma值的方式,对图像进行明暗、对比 度和层次的变化调整效果较好。

• Gamma值小时亮调的级差拉得较大,对表现较亮的 颜色有利;而Gamma值大时暗调的级差拉开得较大, 对表现较暗的颜色有利。如下图所示,当输入与输 出信号成45度直线时的Gamma值为1;当输入与输出 信号所对应的曲线呈下凹曲线时, Gamma大于1; 相 反,呈上凸曲线时Gamma小于1。苹果计算机系统的 默认值是Gamma为1.8, PC计算机的默认值是Gamma 为2.2。

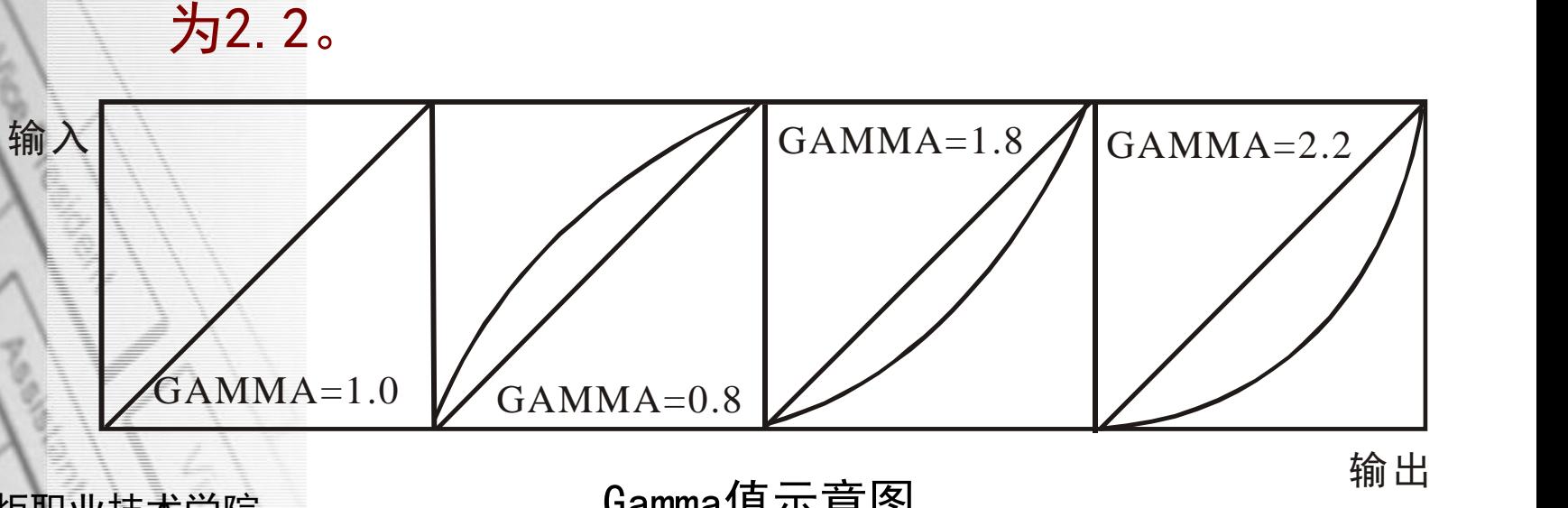

中山火炬职业技术学院

Gamma值示意图

• 提出思考问题;

调节显示器Gamma曲线与调节显示器亮度与对 比度效果是一样的吗?为什么?

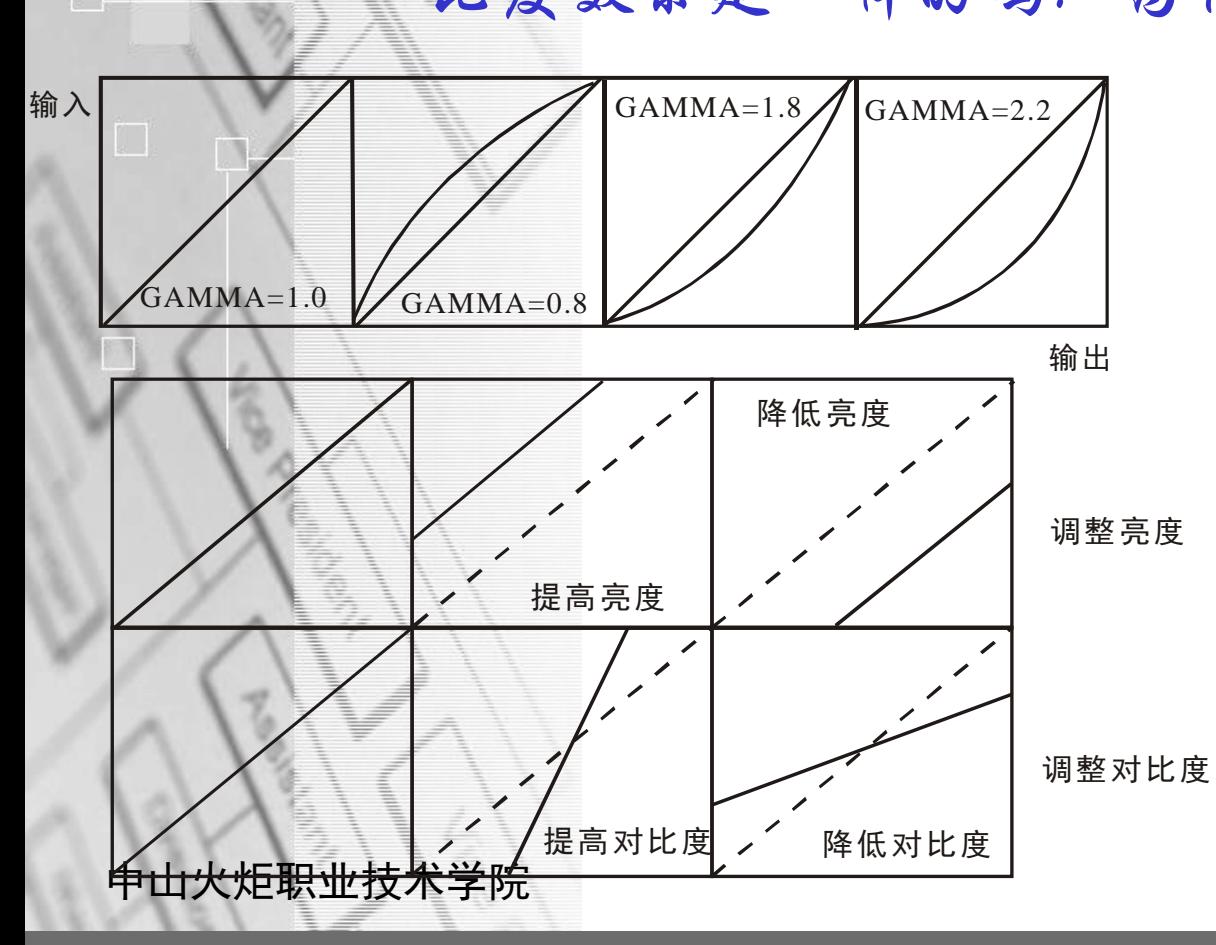

GAMMA值调整是非线性 调整,亮调/暗调/中间调 的调整值是按照指数函数 关系调整的,是亮度/对比 度综合调整。

单一亮度调整是线性调整, 亮调/暗调/中间调的调整值 是一样的,属于整体调整。

减低反差,虽然阶调范围没 有变化,但图像整体暗淡, 不鲜明。增加反差,显示图 像的阶调范围也随之而减少, 图像层次同样出现损失。

## • 因此,显示器的调节,应该在确定正确的亮度与对 比度、白点色温值后,通过调节Gamma值完成显示 器的校正工作。

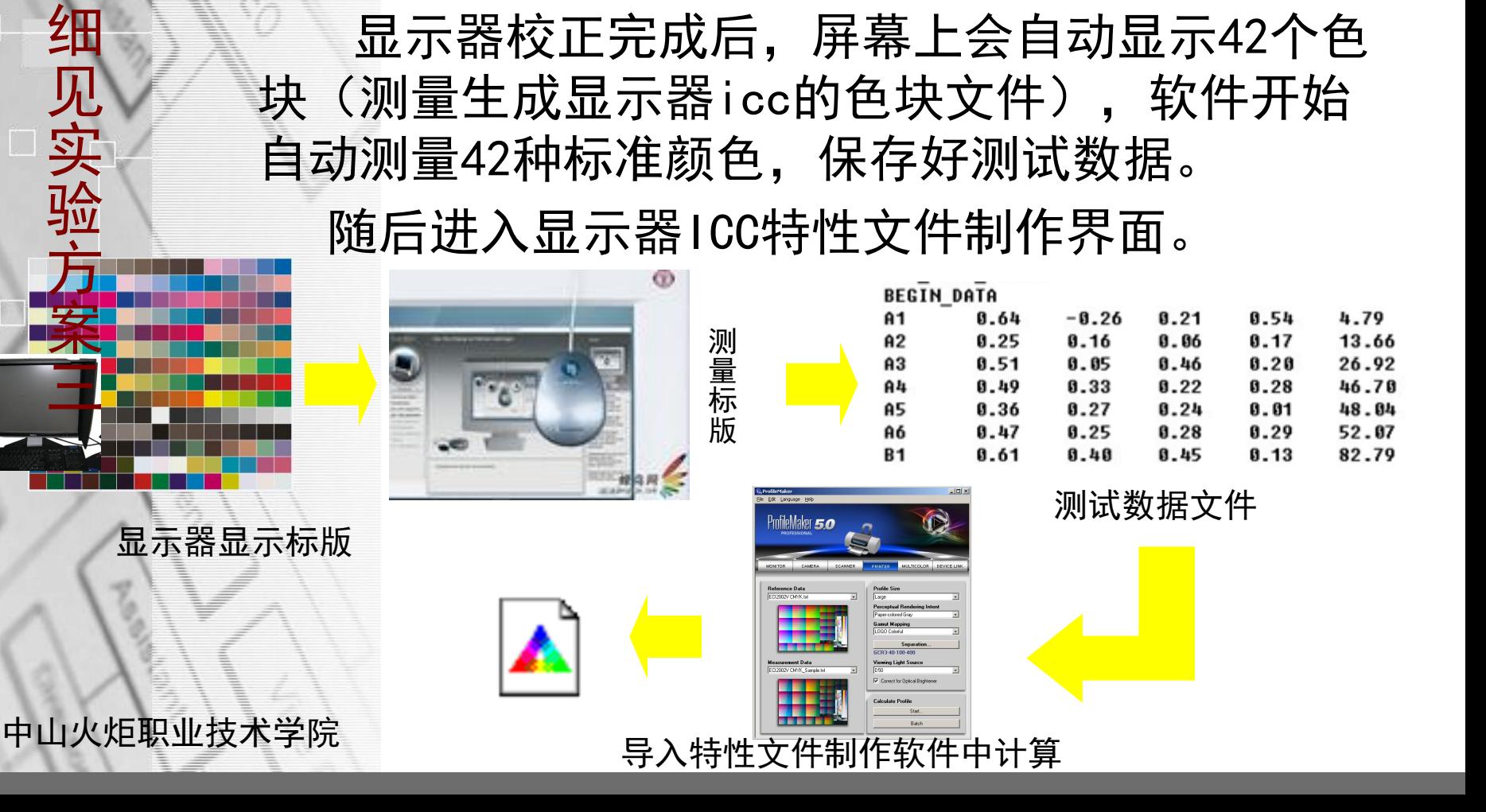

实验3 制作显示器特性文件

任务二 显示器特性文件的制作

详

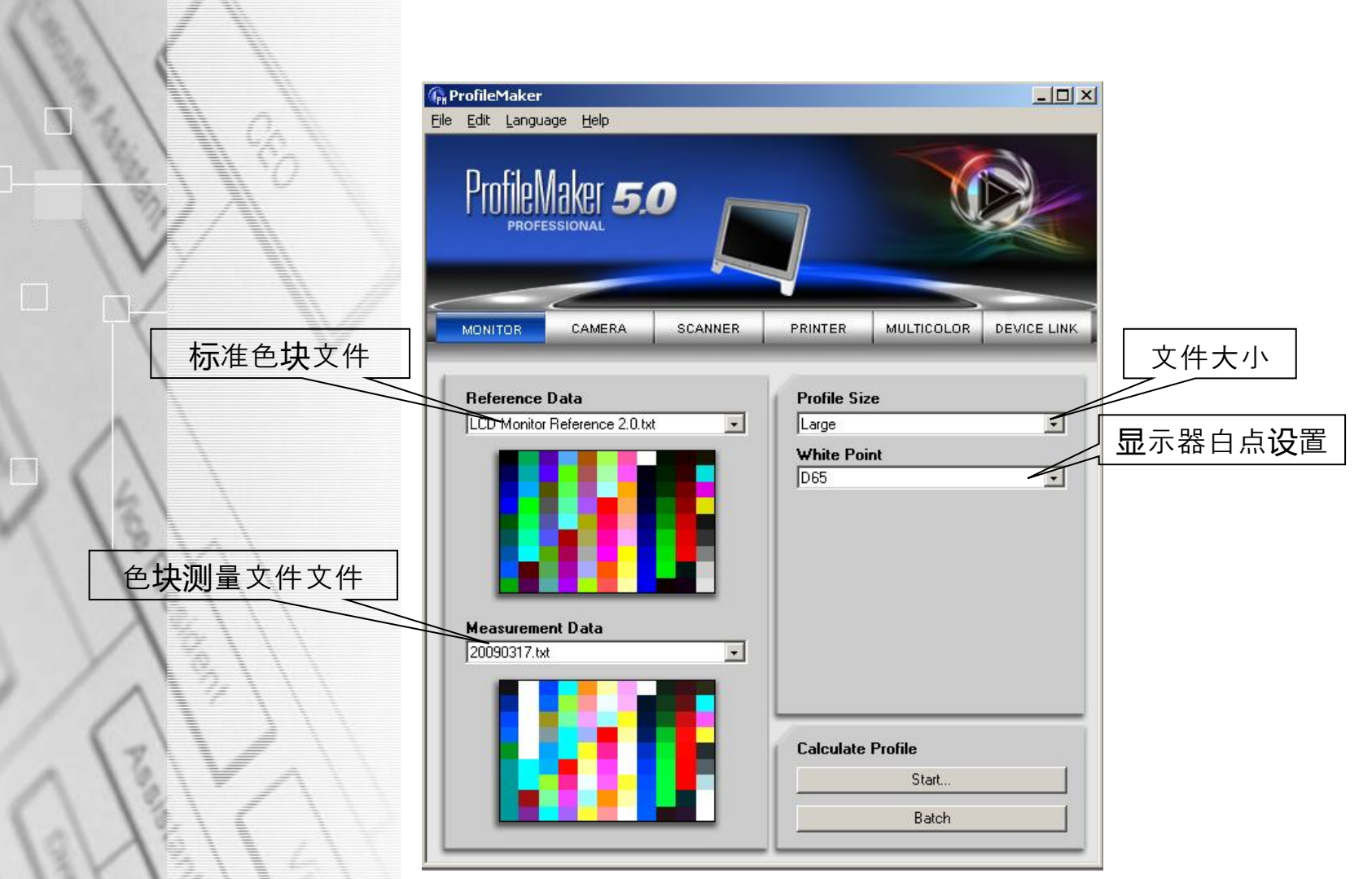

实验3 制作显示器特性文件 任务二 显示器特性文件制作 (1)Reference Data-标准色表数据文件 (2)Measurement Data-标准色表测量文件 (3)Profile size-文件大小:large(大)/defa ult(缺省值) (4)White point-白点设置:D50、D65、自定义 白点 (5) Start:开始

## • (1)Profile size-文件大小

选择"缺省(Default)"特征文件,对应特征 文件采用矩阵处理模式的色彩转换方式;选择"大 型(large)"特征文件,对应于特征文件采用对 照表处理模式的颜色转换方式。在标准设置中CRT 型的显示器采用矩阵处理模式,而LCD型显示器采 用对照表处理模式。

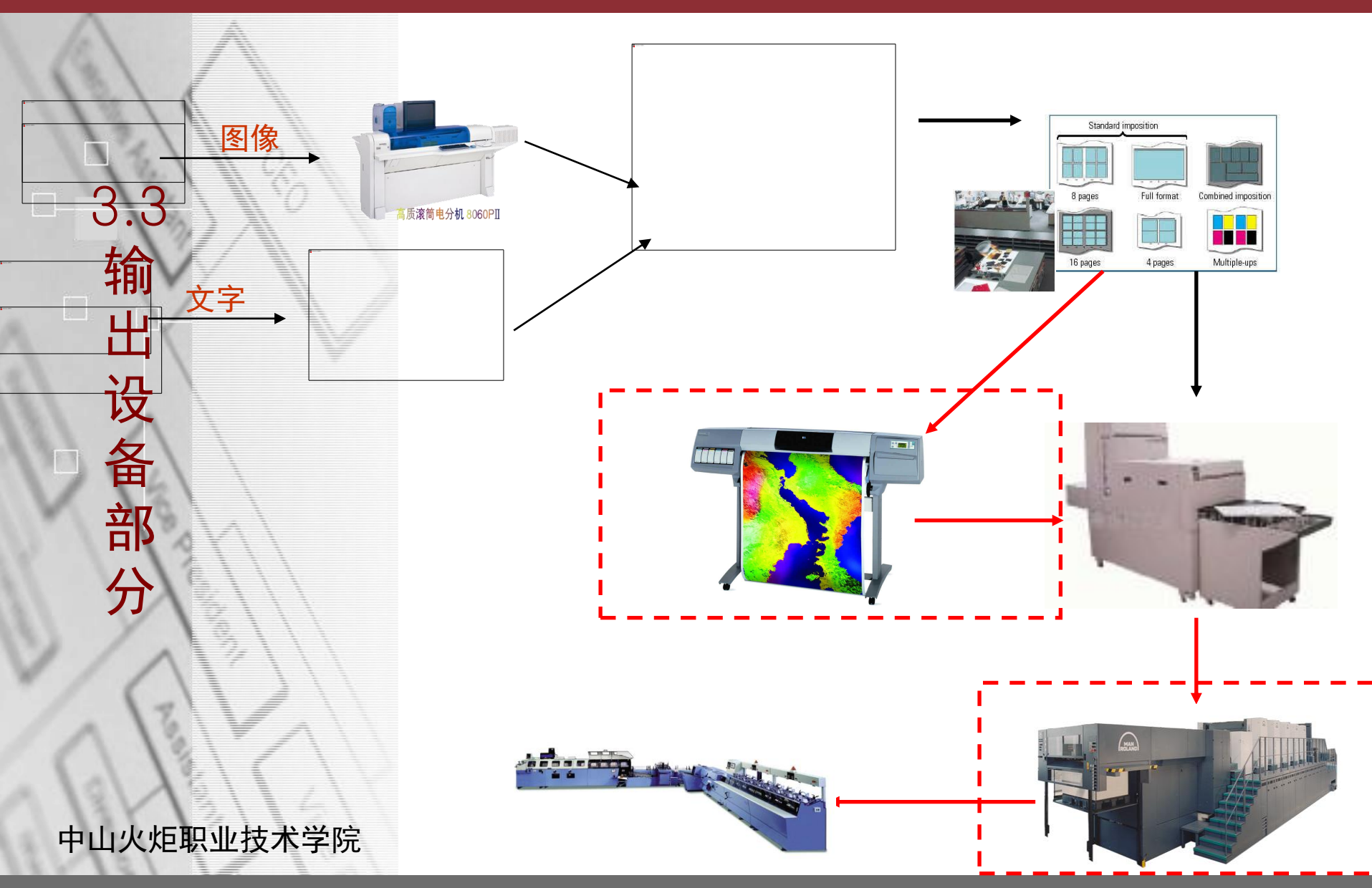

认

识

下

流

程

中

设

备

吧

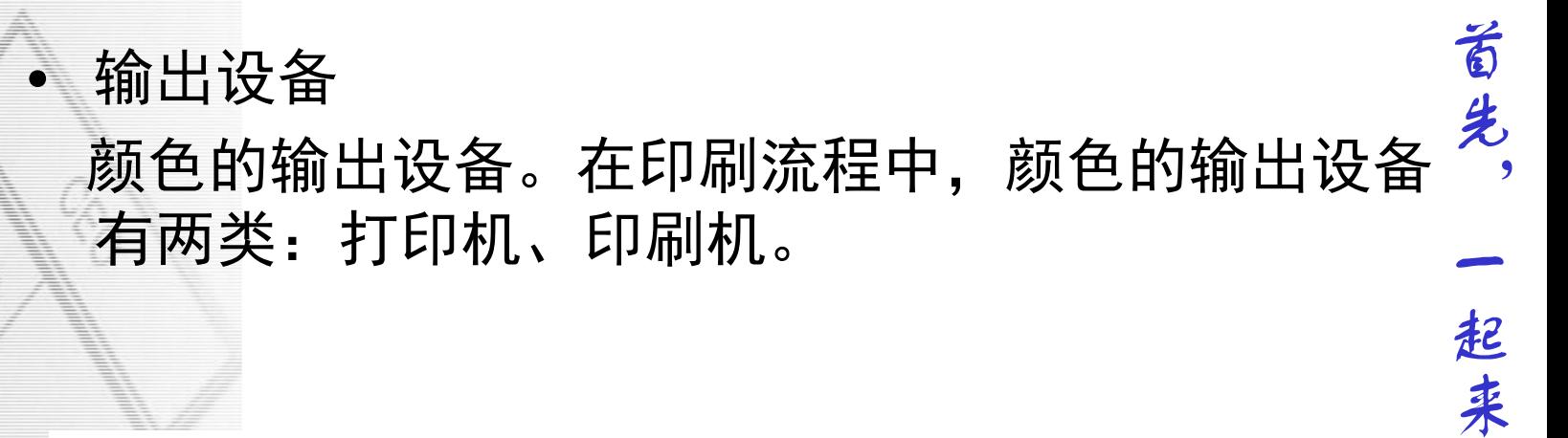

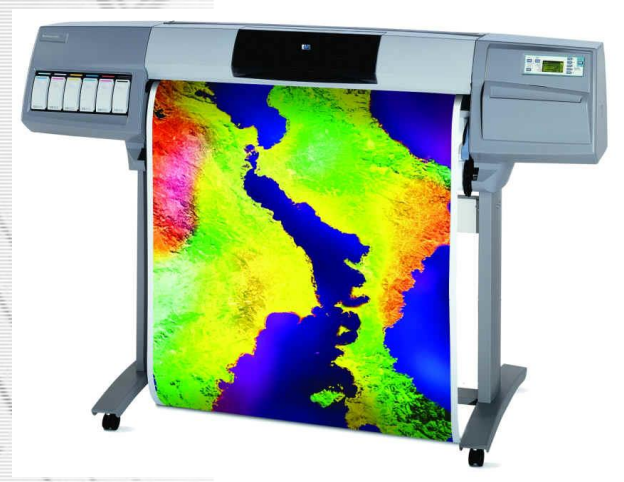

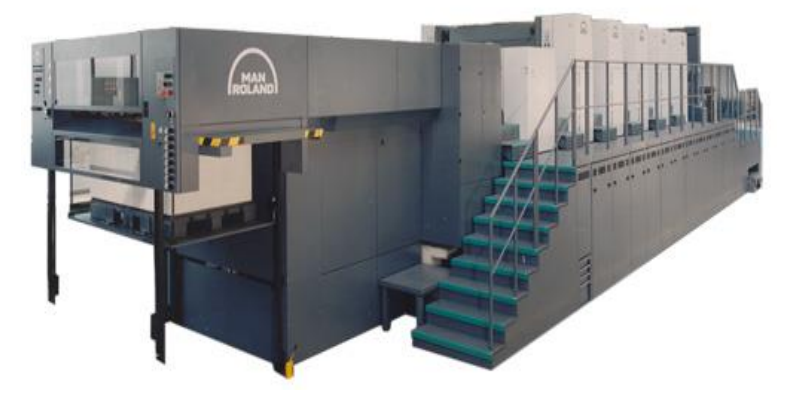

## • 打印呈色原理

- (1)采用CMY/K模式。
- (2)彩色打印机通过软件驱动程序完成色彩转换 和半色调转换。
	- 色彩转换:确定打印的点数,把计算机图像从R GB表示转换呈打印头使用的CMY/K命令,确定每 种原色墨水的相对用量。
	- 半色调转换:确定打印的位置,把CMY/K表示转 换成一系列彩色打印头喷墨的开/关命令。

## • 常用类型:

- 喷墨打印机
- 激光打印机
- 热转印打印机

色彩管理技术

## 详 细 见 实 验 方 案 四

# 实验4 制作输出设备的特性文件

目的: 通过本实验, 使学生了解输出设备以及输出 设备特性化所需的软件和硬件,掌握数码打样机或 印刷机特性化环节中相关参数的设置,特性文件的 生成及特性文件的应用

任务1:校准输出设备

任务2:制作输出设备特性文件

实验4 制作输出设备的特性文件 任务一 校准输出设备 (1) 不同输出设备(印刷机、打印机)有其不同 的色彩特性及其色域。

(2) 随着设备的老化以及耗材的不同, 输出设备 的色彩表达特性会发生变化,通过确定输出设 备的工作基准,可以控制设备并修正出现的偏 差,以确保输出设备获得持续稳定的色彩表达 能力。

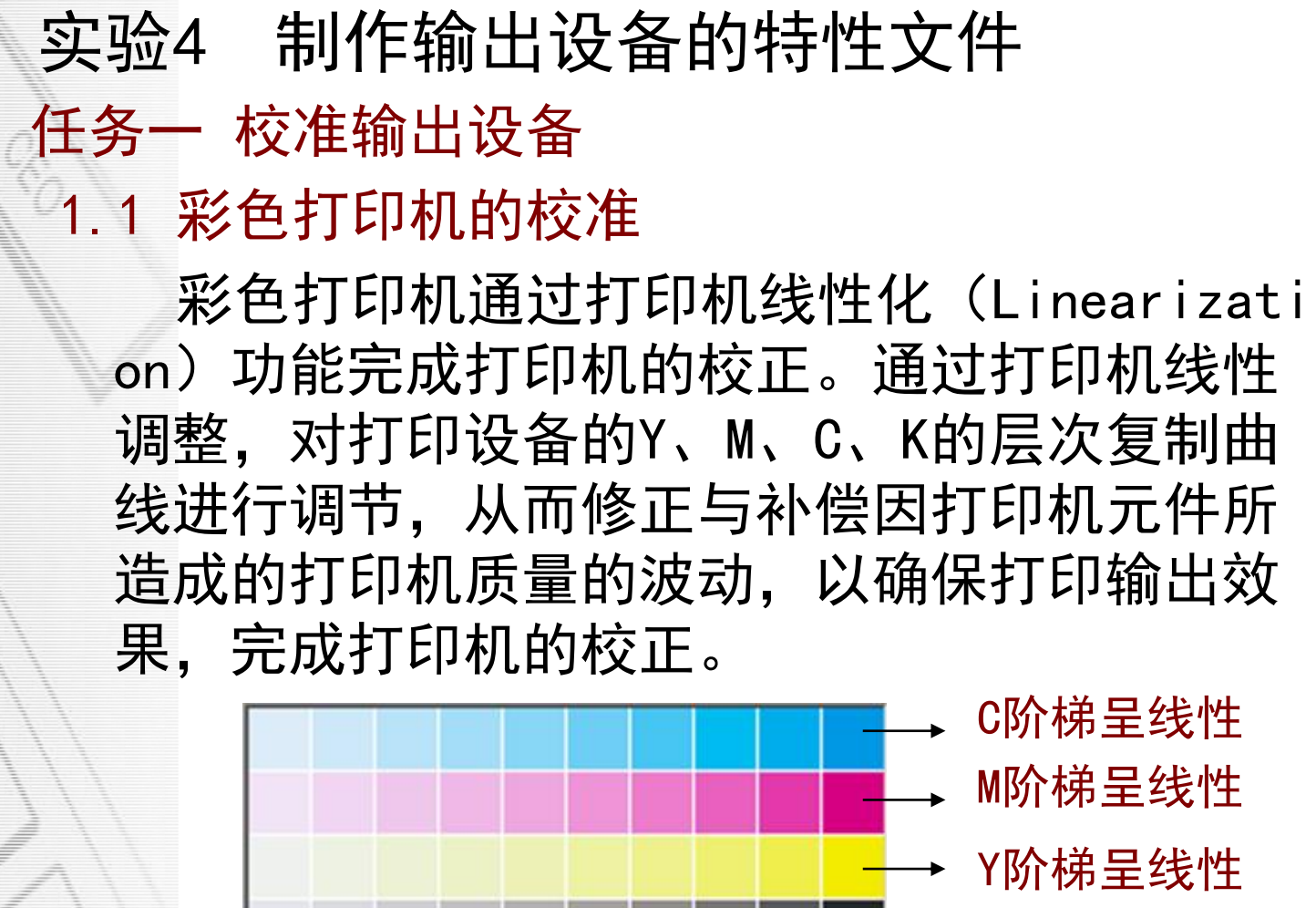

K阶梯呈线性

色块颜色

实验4 制作输出设备的特性文件 任务一 校准输出设备 1.1 彩色打印机的校准 (1)线性化的时间频度不能一概而论,应根据 打印机的类型、周围的环境、使用的频度来决 定。 以下三种情况建议做线性化: • 当初始安装数码打样色彩管理软件时

- 当打样结果与先前打样结果不一致时
- 当打印机器件(如打印头)更换时。
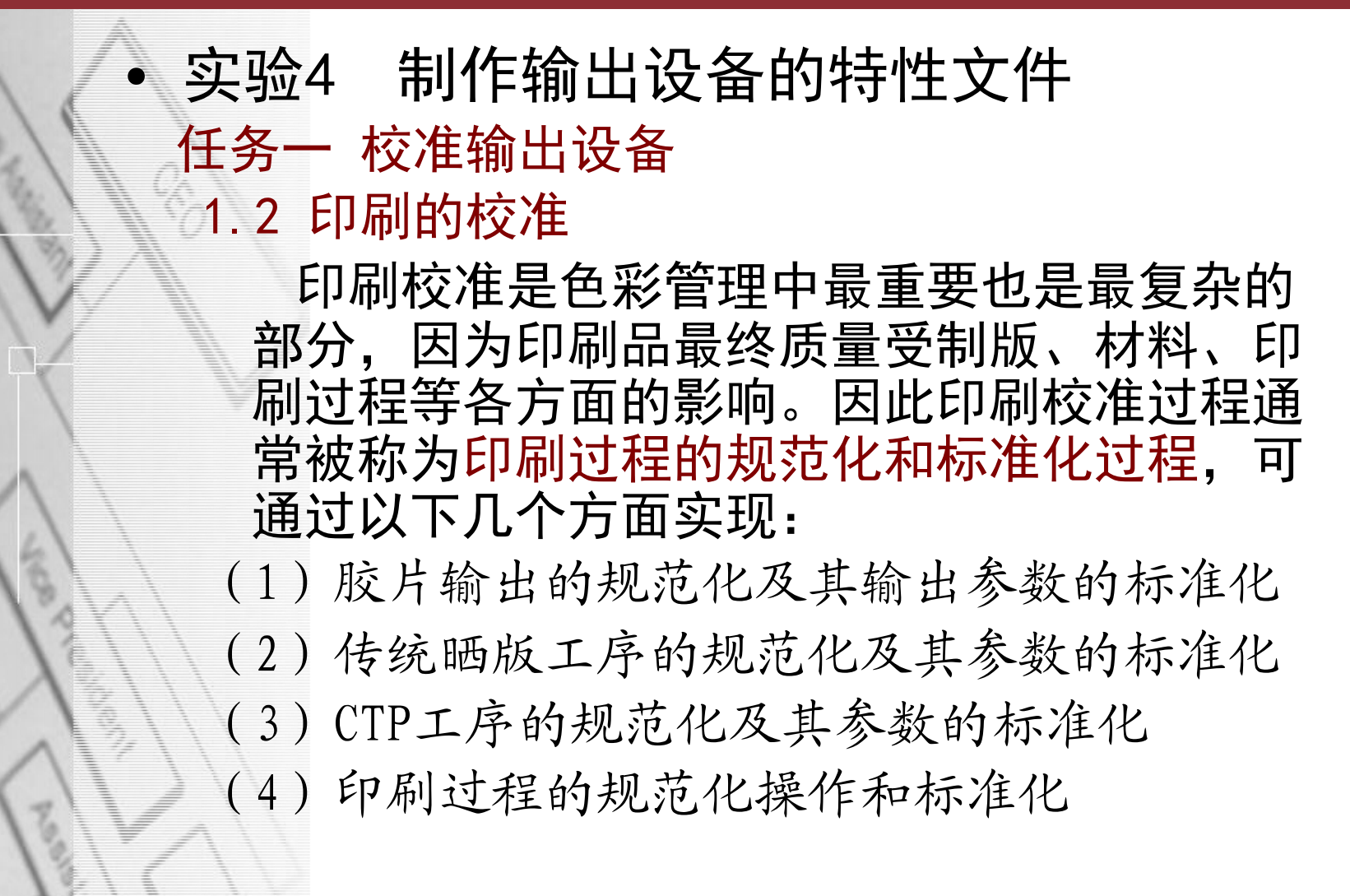

色彩管理技术

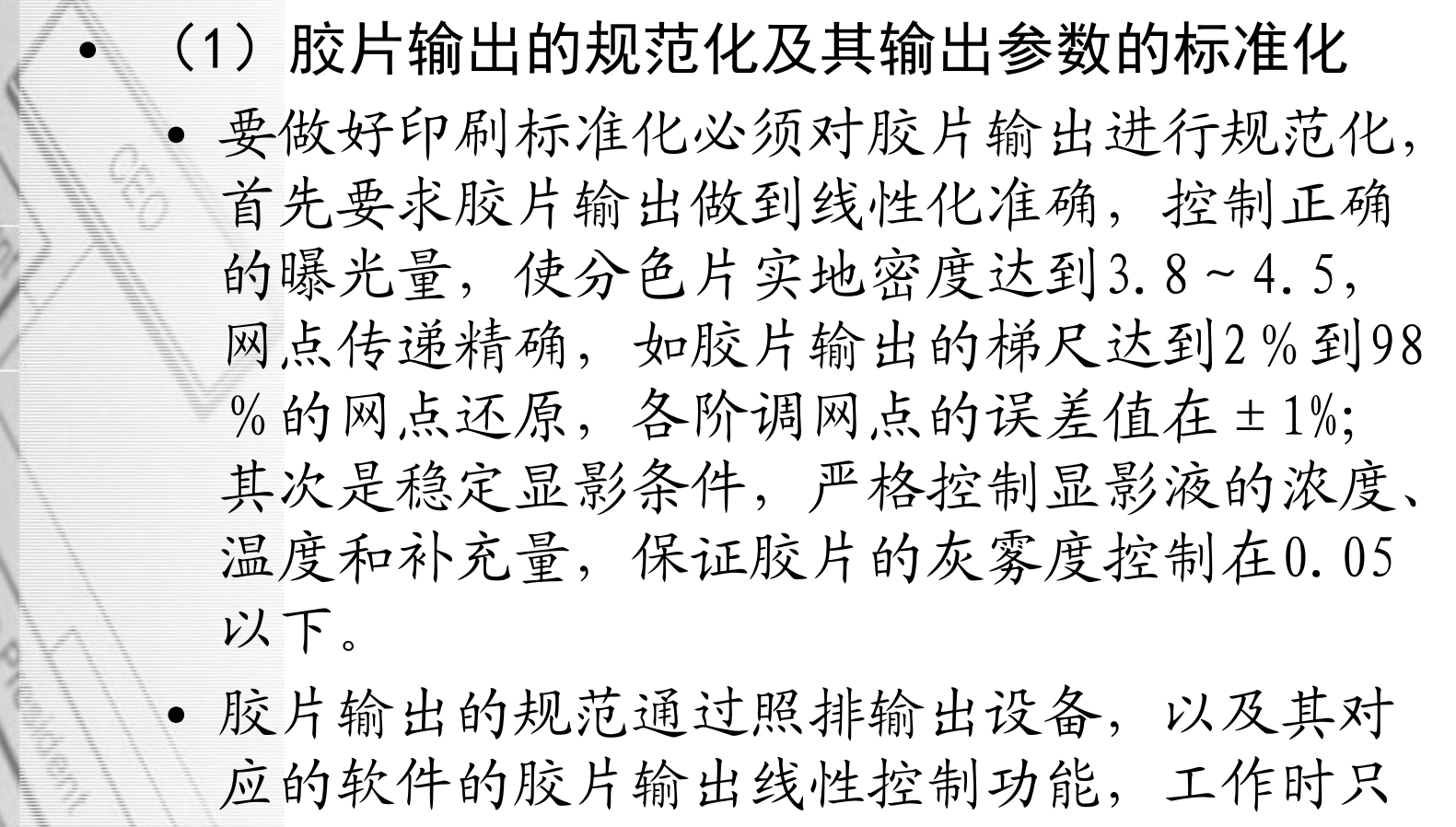

要配合密度测量仪器就可完成。

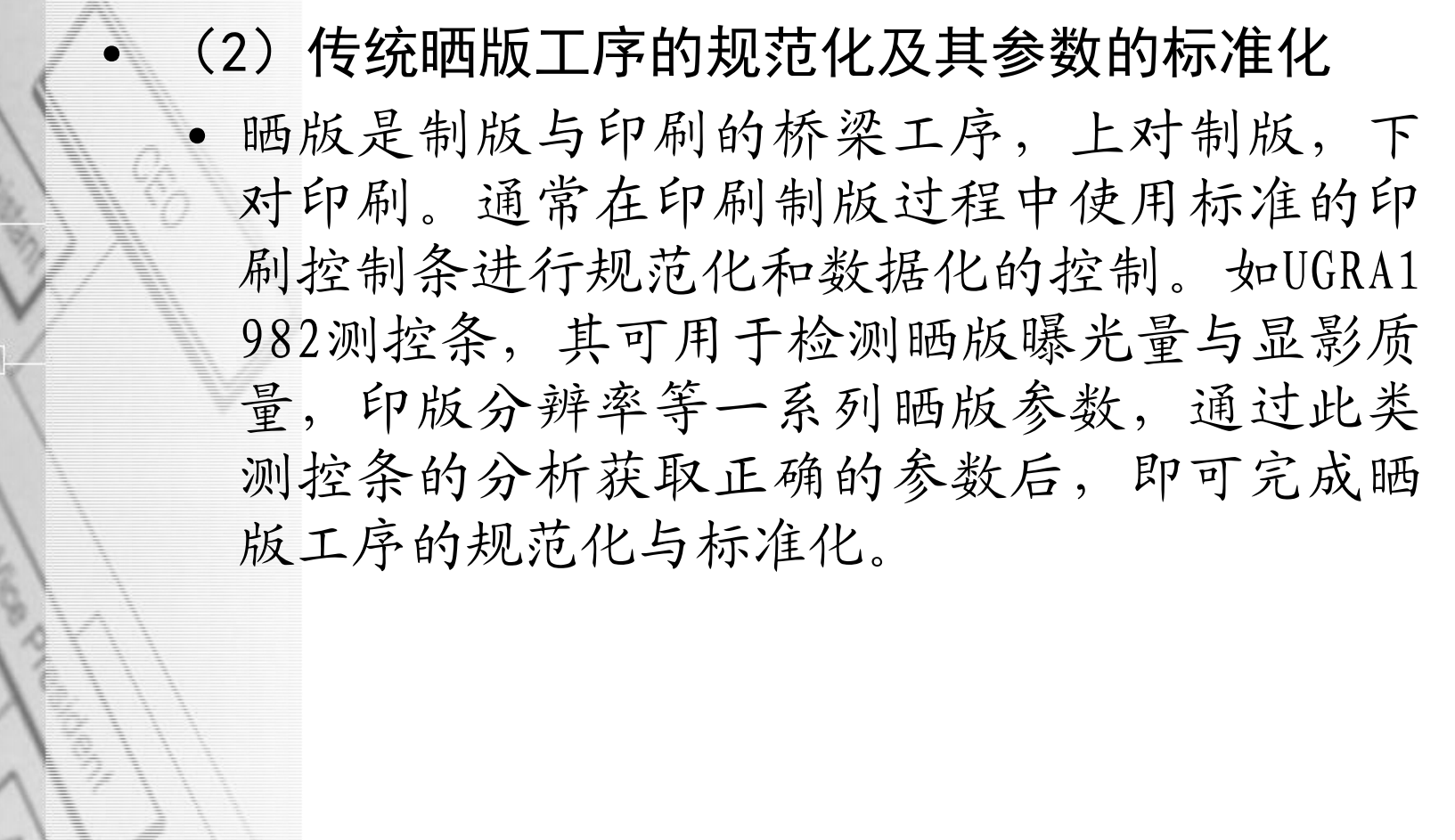

色彩管理技术

### (3)CTP工序的规范化及其参数的标准化

• 机算机直接制版(CTP)是当前印刷数字化的必 然趋势。与传统制版工艺相比,CTP具有网点再 现性好、可复制的阶调层次范围大等优点。从 工艺上分析,CTP的实质是机算机直接输出阳图 型印版,其工序的规范化及其参数的标准化通 过数字式测控条进行分析与控制,同时要求参 考传统晒版工艺参数。

色彩管理技术

# (4)印刷过程的规范化操作和标准化

• 规范的印刷过程要使用标准的印刷质量控制信 号条,如布鲁纳尔信号条,并使用专业的测量 仪器进行即时测量与控制。印刷规范化、数据 化管理的核心内容包括实地密度的控制,印刷相 对反差值控制,印刷网点扩大值控制等。实地 密度大小的变化,对整个印刷样张色调的影响 极大。实地密度过小,则色彩饱和度低,色彩 既不鲜艳又无光泽;实地密度过大,则网点增 大多,层次模糊。

色彩管理技术

# 详 细 见 实 验 方 案 四

• 实验4 制作输出设备的特性文件 任务二 输出设备特性化文件制作

数码打样机或印刷机在标准测试状态下,输出 标准色卡, 使用分光光度计测量该色标, 使用 专业的软件,把所测的数据与色标的标准数据 结合起来,生成一个输出设备的特征文件,完 成输出设备的特征化。

作为输出设备,印刷特征化与打印机特征化 的方法完全一样。两设备特征化的差别就在于, 印刷特征化是以印刷的方式产生色表,因此印 刷时需要进行工艺控制,并且通过在标准色表 四周加入印刷测控条的方式,并在印刷过程中 不断地进行印刷质量的监控。打印机特征化是 以打印的方式输出色表。

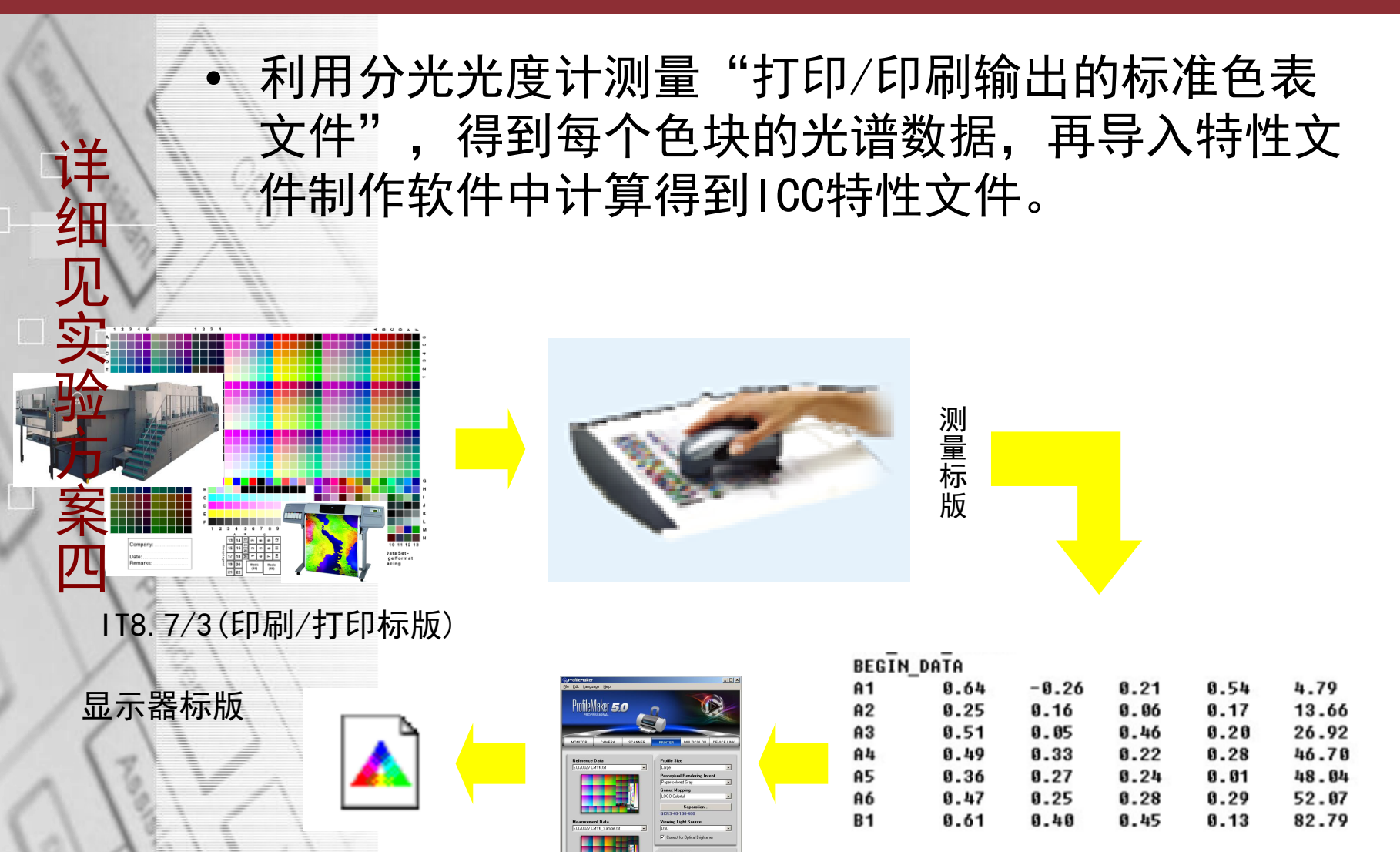

#### 中山火炬职业技术学院

异入特性文件制作软件中计算 测试数据文件

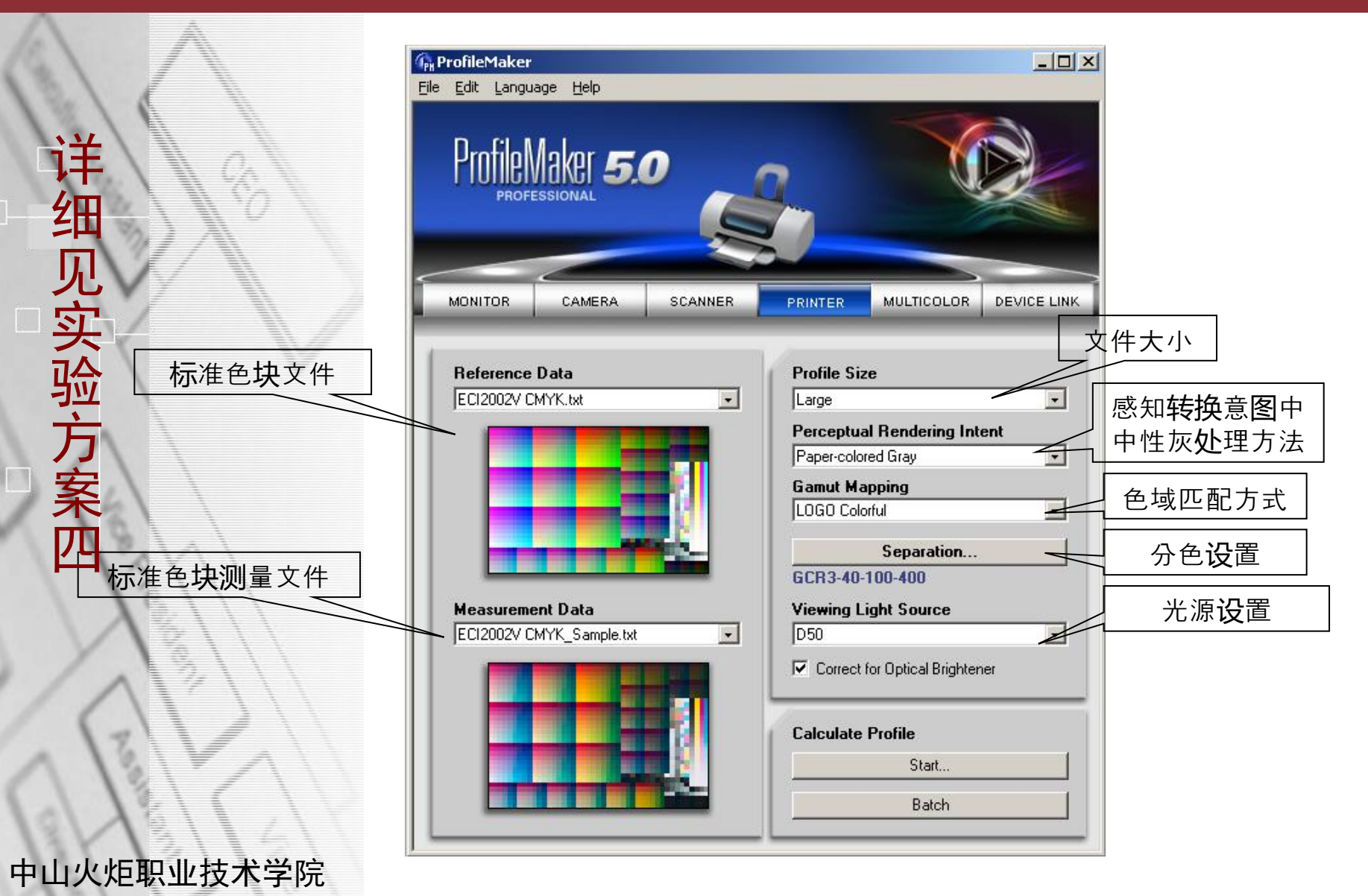

# (1)Reference Data-标准色表数据文件 (2)Measurement Data-标准色表测量文件 (3)Profile size-文件大小:large(大)/defa ult(缺省值)

(4)Perceptual Rendering Intent-感知转换意 图:此选项列表是指感知转换意图中中性灰处理方 法,Paper-colored gray(纸张中性灰)/Natual (preserve) Gray(绝对中性灰)

(5)Gamut mapping-色度匹配:针对感知转化意 图和色度转换意图,可选择两种不同的色域变量, LOGO Classic(典型标识变量)/LOGO Chroma Plu s(色度标识变量)

中山火炬职业技术学院 Viewing light source-光源设置 (6) seperation-印刷/打印分色设置

• (4)Perceptual Rendering Intent-感知转换意 图

本选项列表是指感知转换意图中中性灰处理方法, Paper-colored Gray (纸张中性灰) /Natual Gray (保持中性灰)

此部分内容在下个项目中会详细介绍。

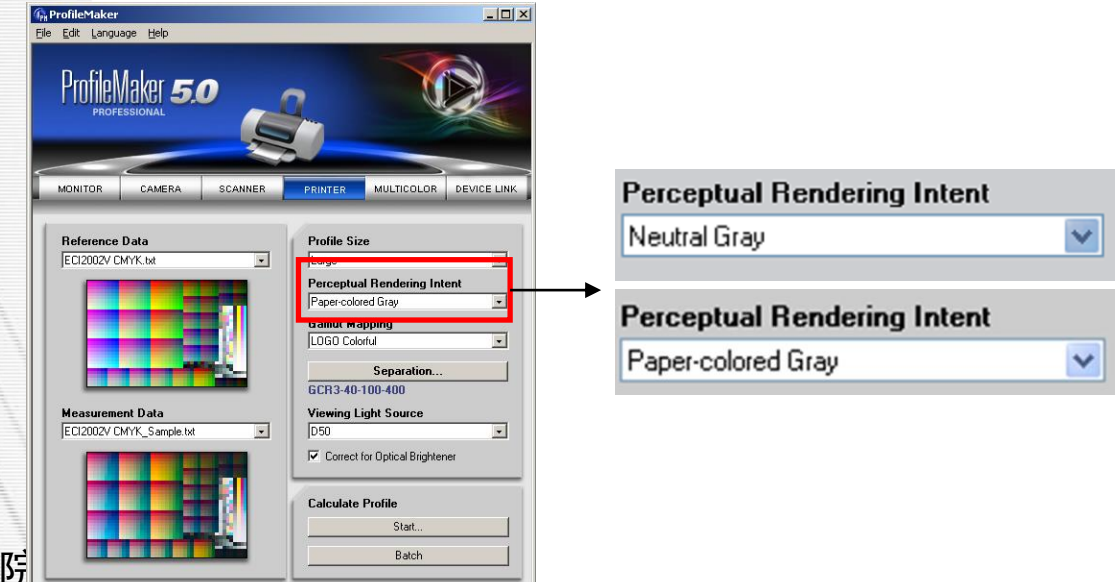

色彩管理技术

## (5) Gamut Mapping-色域匹配

针对可觉察压缩转换与色度转换可选择两种不同的色域变 量。一种是典型的标识变量(LOGO Classic),它处理的重 点在于较明亮的图像的复制,以及处理线划稿与复制品的细 节。另一种色度标识变量 (LOGO Chroma Plus), 它处理的 重点则为高饱和度的彩色复制品,其处理的线划稿会有少量 的损失。这些色域变量的不同主要会影响到颜色转换时所采 用的四种不同转换方式,但是影响最大的是对于等比压缩与 饱和度优先的转换方式。

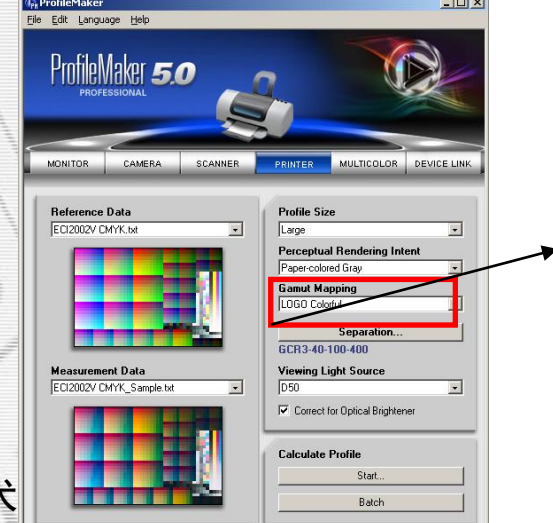

#### **Gamut Mapping**

LOGO Classic

中山火炬职业技术

# (6) seperation-分色设置

由分色原理可知,每一个LAB色度值能被无数个C MYK组合所创建。因此,确保一个明确的从LAB到CM YK的定义, 就必须能够唯一确定某一个CMYK组合的 规则及其相关参数,这个规则称为"分色",分色 参数必须在计算前定义。

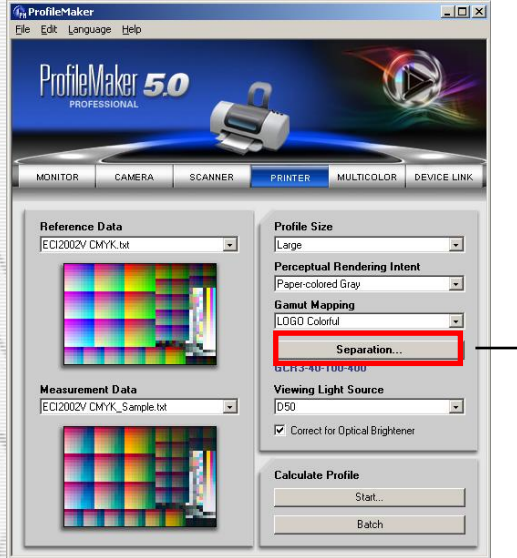

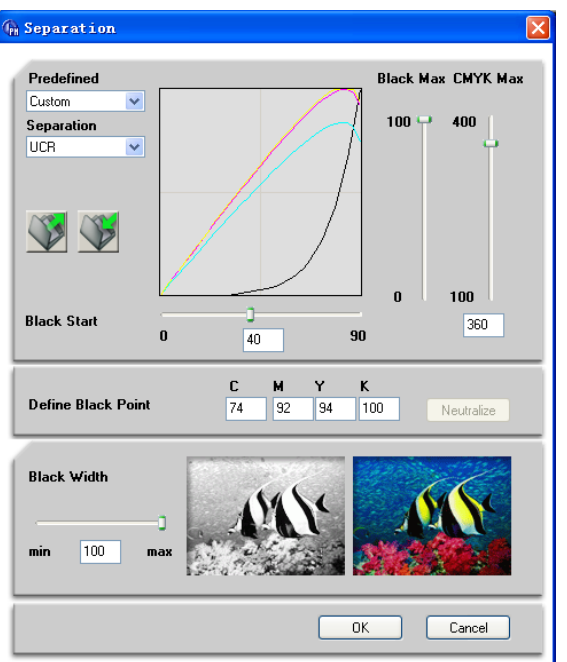

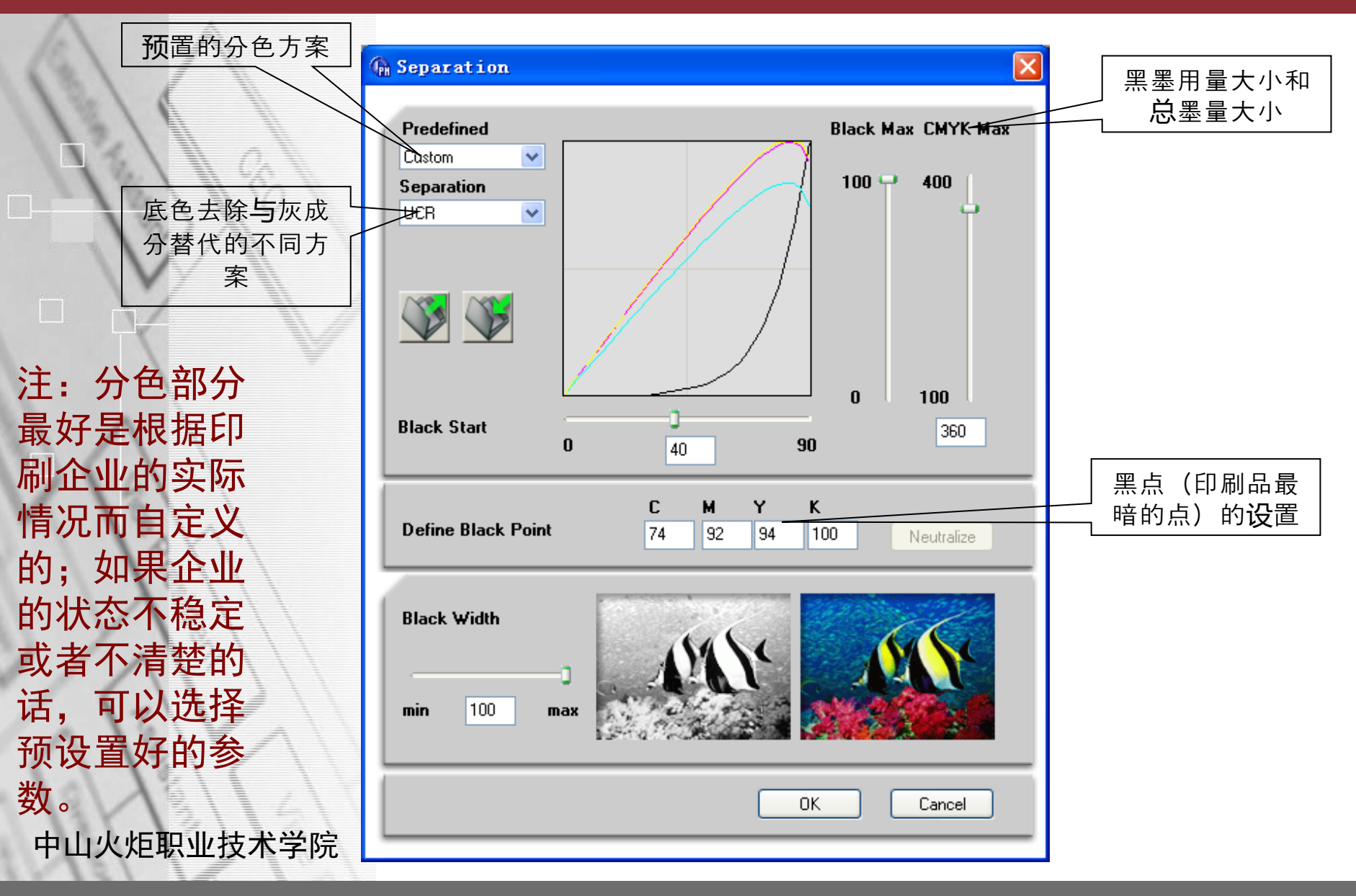

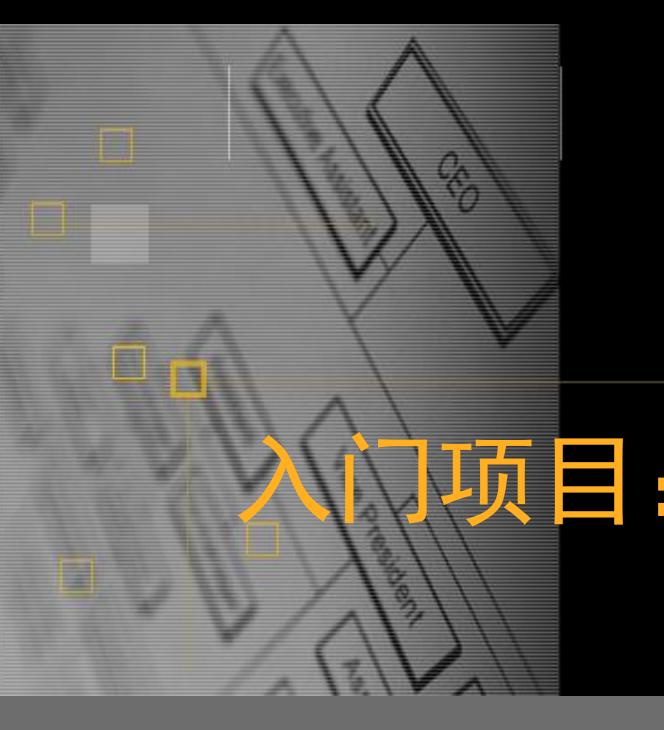

# 入门项目:色彩管理技术之特性文 件的制作

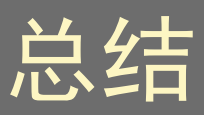

1. 制作设备的特性文件前,首先要校正设备,使设 备处于正常、标准的使用状态,如扫描仪校正、显 示器校正、打印机/印刷校正。

• 2.制作特性文件的准备:

(1)标准色表文件:是能反映设备色域的多个不 同色块组合,不同设备对应不同的色表文件

(2)分光光度计(i1):用于测量色表文件得到 色表文件的光谱数据

(3)特性文件制作软件(ProfileMaker):对比 标准色表文件及色表文件测试文件,设置不同的转 换参数,计算得到ICC特性文件

• 3.特性文件制作步骤

色彩管理技术

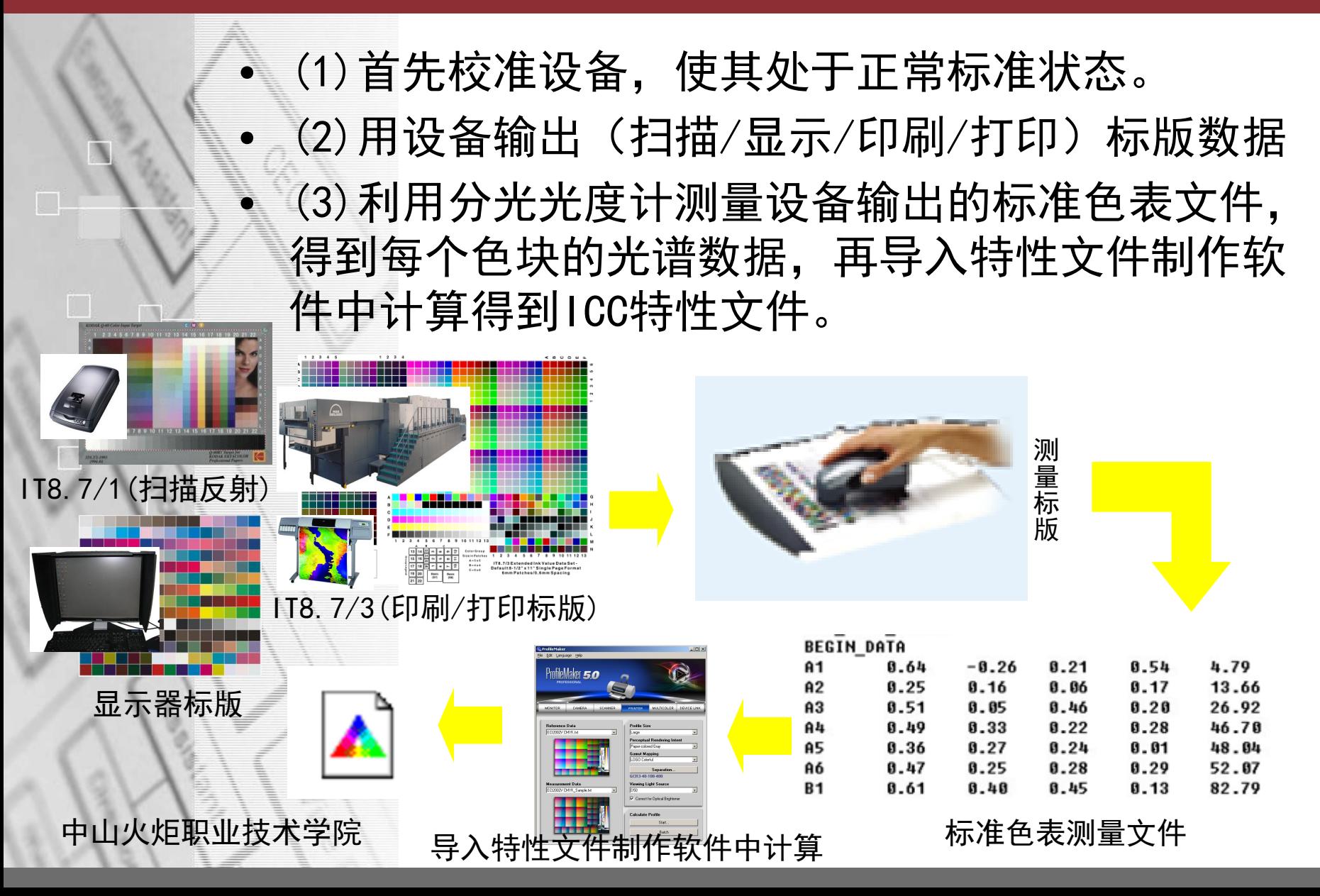

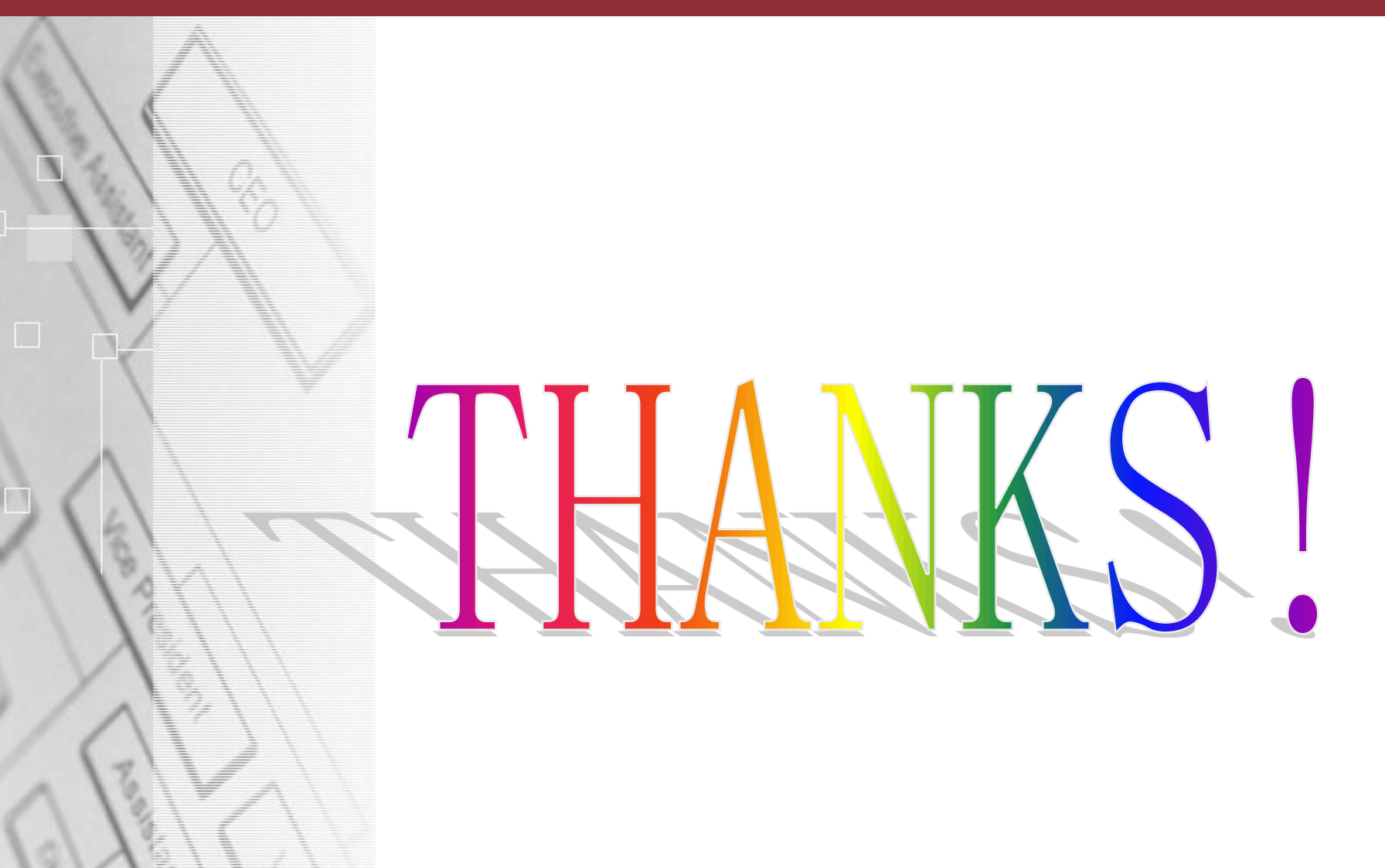